# **AZ-102.VCEplus.premium.exam.46q**

Number: AZ-102 Passing Score: 800 <u>Time Limit</u>: 120 min File Version: 1.0

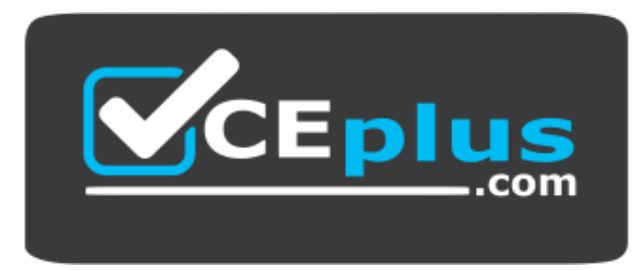

**Website:** [https://vceplus.com](https://vceplus.com/) **VCE to PDF Converter:** <https://vceplus.com/vce-to-pdf/> **Facebook:** <https://www.facebook.com/VCE.For.All.VN/> **Twitter :** [https://twitter.com/VCE\\_Plus](https://twitter.com/VCE_Plus)

**AZ-102**

**Microsoft Azure Administrator Certification Transition**

**[Version 1.0](https://vceplus.com)**

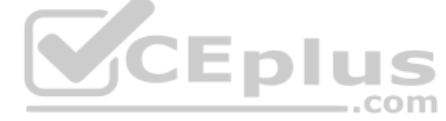

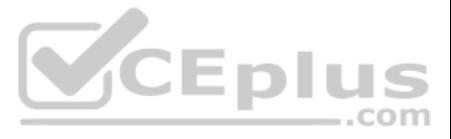

# **Testlet 1**

#### **Overview**

Humongous Insurance is an insurance company that has three offices in Miami, Tokyo, and Bangkok. Each office has 5,000 users.

#### **Active Directory Environment**

Humongous has a single-domain Active Directory forest named humongousinsurance.com. The functional level of the forest is Windows Server 2012.

You recently provisioned an Azure Active Directory (Azure AD) tenant.

#### **Network Infrastructure**

Each office has a local data center that contains all the servers for that office. Each office has a dedicated connection to the Internet.

Each office has several link load balancers that provide access to the servers.

# **Active Directory Issue**

Planned Changes Humongous Insurance plans to open a new office in Paris. The Paris office will contain 1,000 users who will be hired during the next 12 months. All the resources used by the Paris office users will be hosted in Azure.

Several users in humongousinsurance.com have UPNs that contain special characters.

You suspect that some of the characters are unsupported in Azure AD.

#### **Licensing Issue**

You attempt to assign a license in Azure to several users and receive the following error message: "Licenses not assigned. License assignment failed for one user." You

verify that the Azure subscription has the available licenses.

# **Planned Azure AD Infrastructure**

The on-premises Active Directory domain will be synchronized to Azure AD.

All client computers in the Paris office will be joined to an Azure AD domain.

# **Planned Azure Networking Infrastructure**

You plan to create the following networking resources in a resource group named All-Resources:

- Default Azure system routes that will be the only routes used to route traffic
- A virtual network named Paris-VNet that will contain two subnets named Subnet1 and Subnet2 -
- A virtual network named ClientResources-VNet that will contain one subnet named ClientSubnet
- A virtual network named AllOffices-VNet that will contain two subnets named Subnet3 and Subnet4.

You plan to enable peering between Paris-VNet and AllOffices-VNet. You will enable the Use remote gateways setting for the Paris-VNet peerings.

You plan to create a private DNS zone named humongousinsurance.local and set the registration network to the ClientResources-VNet virtual network.

Each subnet will contain several virtual machines that will run either Windows Server 2012 R2. Windows Server 2016, or Red Hat Linux.

#### **Department Requirements**

Humongous Insurance identifies the following requirements for the company's departments:

- . Web administrators will deploy Azure web apps for the marketing departments. Each web app will be added to a separate resource group. The initial configuration of the web apps will be identical. The web administrators ha deploy web apps to resource groups.
- During the testing phase, auditors in the finance department must be able to review all Azure costs from the past week.

#### **Authentication Requirements**

Users in the Miami office must use Azure Active Directory Seamless Single Sign-on (Azure AD Seamless SSO) when accessing resources in Azure.

**QUESTION 1** You need to prepare the environment to meet the authentication requirements.

Which two actions should you perform? Each correct answer presents part of the solution.

**NOTE:** Each correct selection is worth one point.

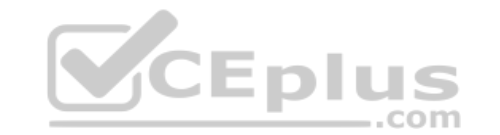

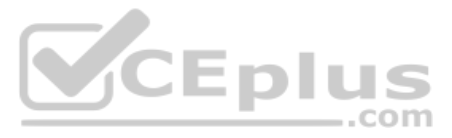

- A. Allow inbound TCP port 8080 to the domain controllers in the Miami office.
- B. Add http://autogon.microsoftazuread-sso.com to the intranet zone of each client computer in the Miami office.
- C. Join the client computers in the Miami office to Azure AD.
- D. Install the Active Directory Federation Services (AD FS) role on a domain controller in the Miami office.
- E. Install Azure AD Connect on a server in the Miami office and enable Pass-through Authentication.

**Correct Answer:** BE **Section: [none] Explanation**

# **Explanation/Reference:**

## Explanation:

B: You can gradually roll out Seamless SSO to your users. You start by adding the following Azure AD URL to all or selected users' Intranet zone settings by using Group Policy in Active Directory: https://autologon.microso

E: Seamless SSO works with any method of cloud authentication - Password Hash Synchronization or Pass-through Authentication, and can be enabled via Azure AD Connect.

Every Azure AD directory comes with an initial domain name in the form of domainname.onmicrosoft.com. The initial domain name cannot be changed or deleted, but you can add your corporate domain name to Azure AD as well. Fo example, your organization probably has other domain names used to do business and users who sign in using your corporate domain name. Adding custom domain names to Azure AD allows you to assign user names in the directory are familiar to your users, such as 'alice@contoso.com.' instead of 'alice@domain name.onmicrosoft.com'.

References: https://docs.microsoft.com/en-us/azure/active-directory/hybrid/how-to-connect-sso-quickstart

**QUESTION 2** You need to define a custom domain name for Azure AD to support the planned infrastructure.

Which domain name should you use?

- A. humongousinsurance.onmicrosoft.com
- B. humongousinsurance.local
- C. ad.humongousinsurance.com
- D. humongousinsurance.com

**Correct Answer:** D **Section: [none] Explanation**

# **Explanation/Reference:**

#### Explanation:

Scenario:

Network Infrastructure: Each office has a local data center that contains all the servers for that office. Each office has a dedicated connection to the Internet.

Humongous Insurance has a single-domain Active Directory forest named humongousinsurance.com

Planned Azure AD Infrastructure: The on-premises Active Directory domain will be synchronized to Azure AD.

References: https://docs.microsoft.com/en-us/azure/active-directory/fundamentals/add-custom-domain

**QUESTION 3** Which blade should you instruct the finance department auditors to use?

- A. Cost analysis
- B. Usage + quotas
- C. External services
- D. Payment methods

**Correct Answer:** B **Section: [none]**

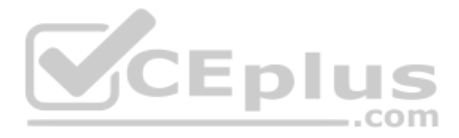

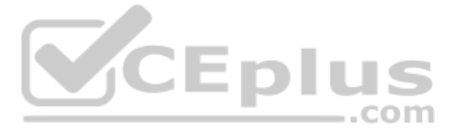

**Explanation Explanation/Reference:** Explanation: Subscription costs are based on usage. Microsoft Azure limits are also called quotas.

Scenario: During the testing phase, auditors in the finance department must be able to review all Azure costs from the past week.

Incorrect Answers: C: External services are published by third party software vendors in the Azure marketplace.

References: https://docs.microsoft.com/en-us/azure/azure-subscription-service-limits

# **QUESTION 4** HOTSPOT

You are evaluating the name resolution for the virtual machines after the planned implementation of the Azure networking infrastructure.

For each of the following statements, select Yes if the statement is true. Otherwise, select No.

# **Hot Area:**

# **Answer Area**

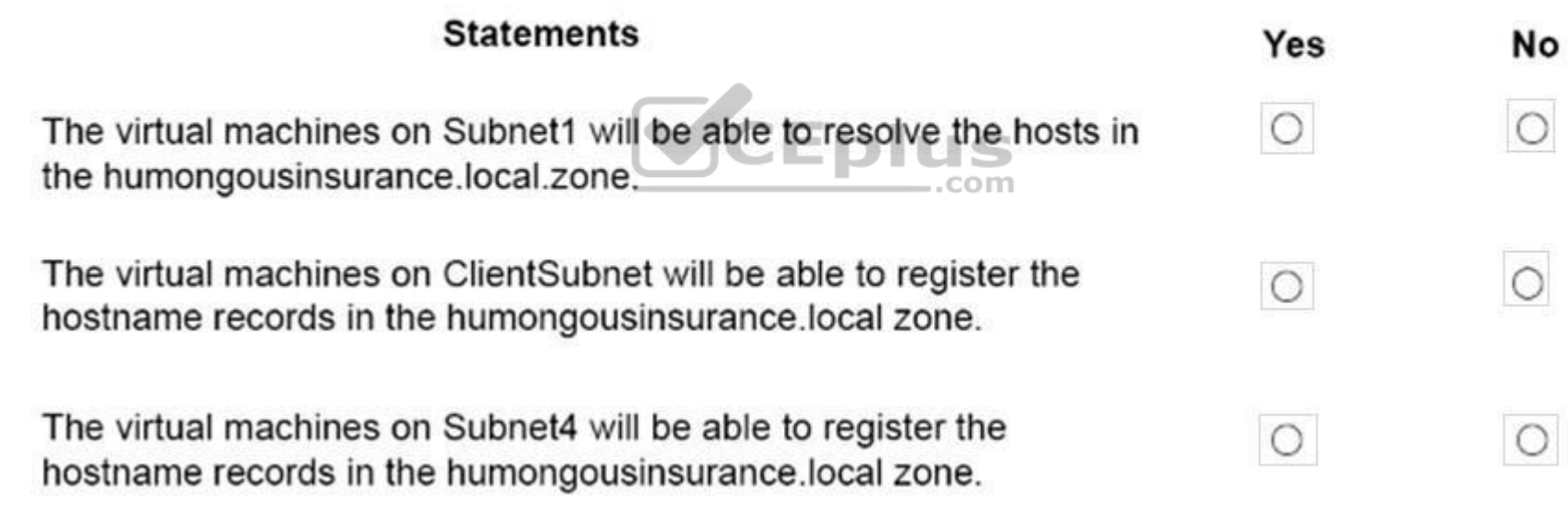

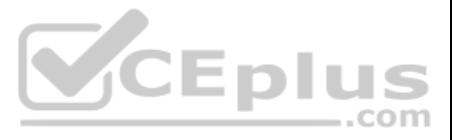

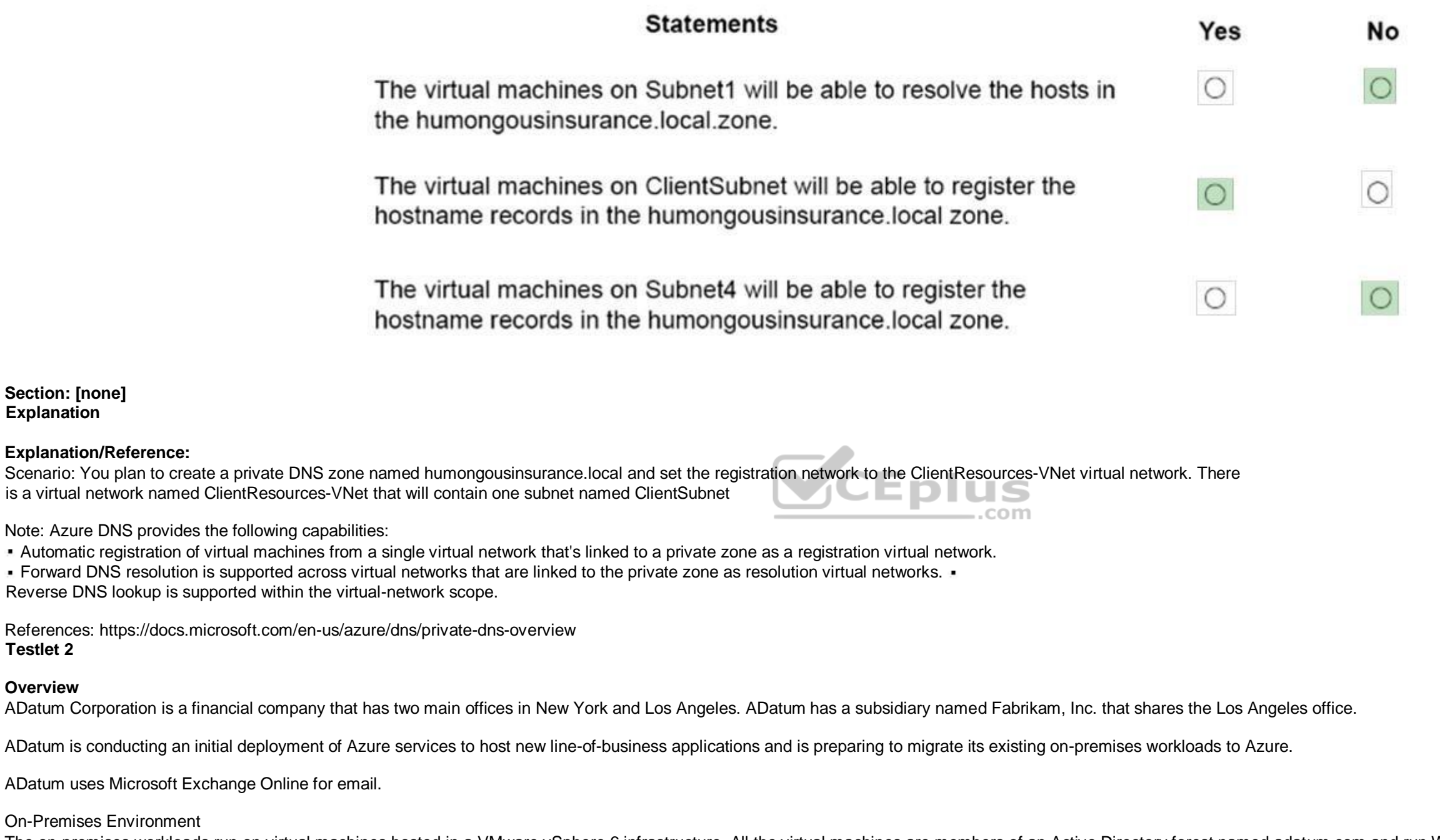

**Testlet 2**

**Overview**

The on-premises workloads run on virtual machines hosted in a VMware vSphere 6 infrastructure. All the virtual machines are members of an Active Directory forest named adatum.com and run Windows Server 2016.

The New York office an IP address of 10.0.0.0/16. The Los Angeles office uses an IP address space of 10.10.0.0/16.

The offices connect by using a VPN provided by an ISP. Each office has one Azure ExpressRoute circuit that provides access to Azure services and Microsoft Online Services. Routing is implemented by using Microsoft peering.

The New York office has a virtual machine named VM1 that has the vSphere console installed.

# Azure Environment

You provision the Azure infrastructure by using the Azure portal. The infrastructure contains the resources shown in the following table.

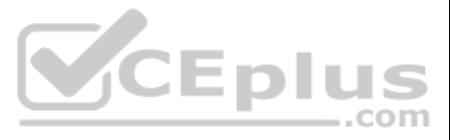

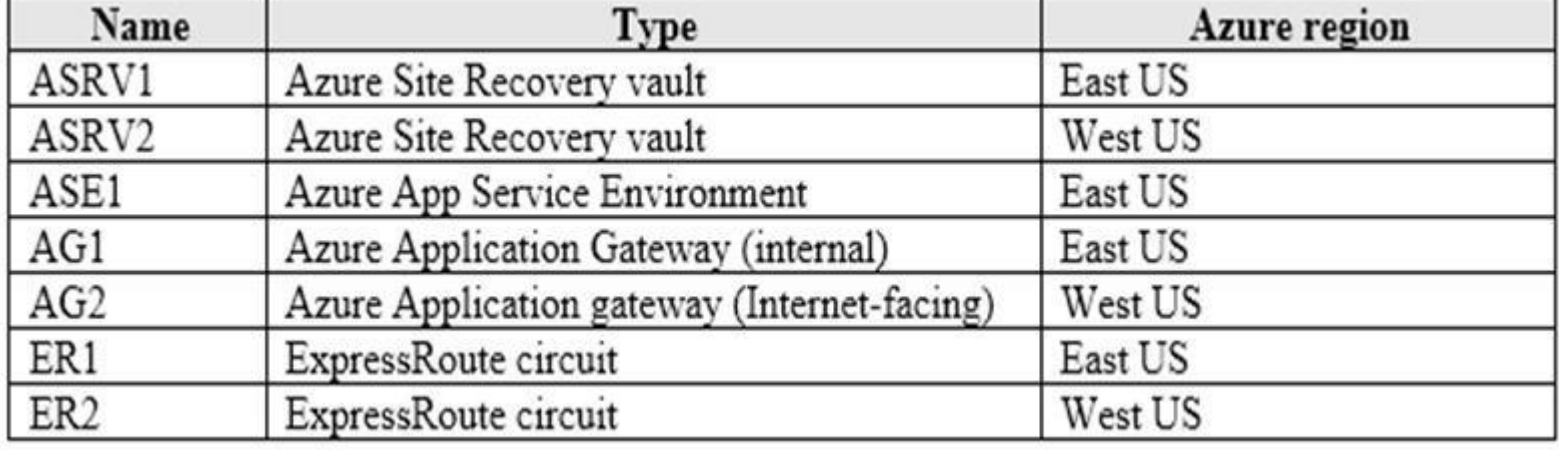

AG1 has two backend pools named Pool11 and Pool12. AG2 has two backend pools named Pool21 and Pool22.

# **Planned Changes**

- A new web app named App1 that will access third-parties for credit card processing must be deployed.
- A newly developed API must be implemented as an Azure function named App2. App2 will use a blob storage trigger. App2 must process new blobs immediately.

ADatum plans to migrate the virtual machines from the New York office to the East US Azure region by using Azure Site Recovery.

# **Infrastructure Requirements**

ADatum identifies the following infrastructure requirements:

• The Azure infrastructure and the on-premises infrastructure and the on-premises infrastructure must be prepared for the migration of the VMware virtual machines to Azure. The sizes of the Azure virtual machines that will be used to migrate the on-premises workloads must be identified. • All migrated and newly deployed Azure virtual machines must be joined to the adatum.com domain.

- AG1 must load balance incoming traffic in the following manner:
- 1. http://corporate.adatum.com/video/\* will be load balanced across Pool11.
- 2. http://corporate.adatum.com/images/\* will be load balanced across Pool12.
- AG2 must load balance incoming traffic in the following manner:
- 1. http://www.adatum.com will be load balanced across Pool21.
- 2. http://www.fabrikam.com will be load balanced across Pool22.

. ER1 must route traffic between the New York office and the platform as a service (PaaS) services in the East US Azure region, as long as ER1 is available. ER2 must route traffic between the Los Angeles office and the PaaS sevices in the West US region, as long as ER2 is available. ER1 and ER2 must be configured to fail over automatically.

# **Application Requirements**

App2 must be able to connect directly to the private IP addresses of the Azure virtual machines. App2 will be deployed directly to an Azure virtual network.

Inbound and outbound communications to App1 must be controlled by using NSGs.

# **Pricing Requirements**

- ADatum identifies the following pricing requirements:
- The cost of App1 and App2 must be minimized.
- The transactional charges of Azure Storage account must be minimized.

#### **QUESTION 1**  DRAG DROP

You need to prepare the New York office infrastructure for the migration of the on-premises virtual machines to Azure.

Which four actions you perform in sequence? To answer, move the appropriate actions from the list of actions to the answer area and arrange them in the correct order.

# **Select and Place:**

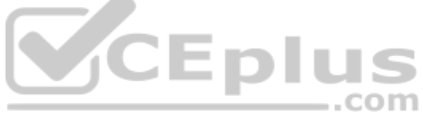

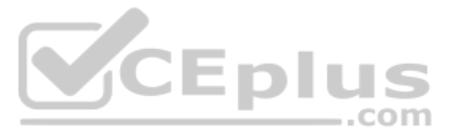

# **Actions**

# **Answer Area**

From VM1, connect to the collector virtual machine.

From VM1, deploy a virtual machine.

From VM1, register the configuration server.

From the Azure portal, downloaded the OVF file.

From the ASRV1 blade in the Azure portal, select a protection goal.

**Correct Answer:**

 $\frac{1}{100}$  plus

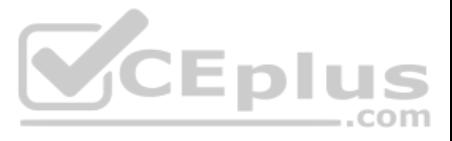

 $\odot$ 

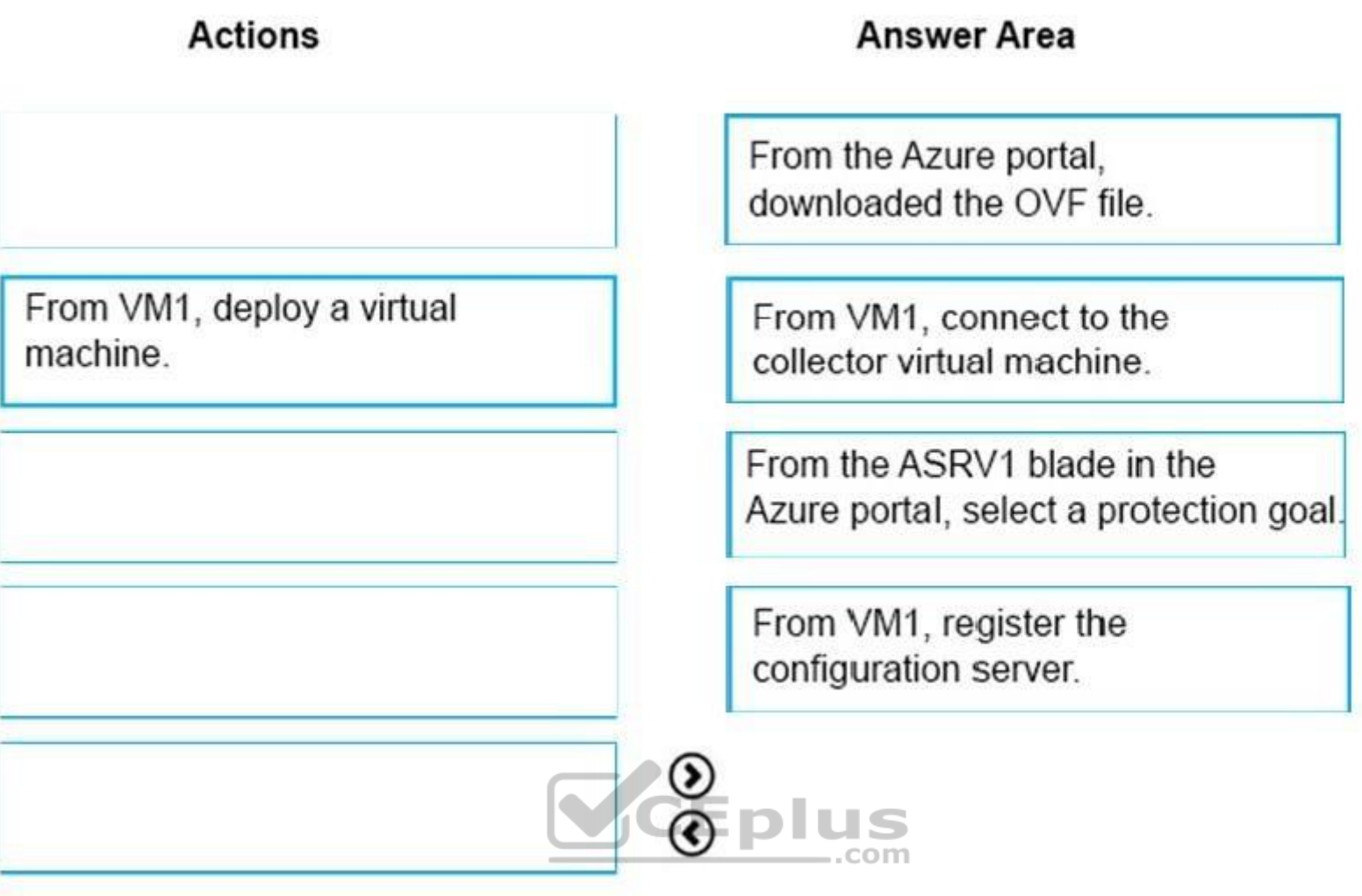

# **Section: [none] Explanation**

# **Explanation/Reference:**

Box 1:

- 1. From the Azure portal, download the OVF file.
- 2. In the vCenter Server, import the Collector appliance as a virtual machine using the Deploy OVF Template wizard.
- 3. In vSphere Client console, click File > Deploy OVF Template.
- 4. In the Deploy OVF Template Wizard > Source, specify the location for the .ovf file.

Box 2: From VM1, connect to the collector virtual machine

After you've created the Collector virtual machine, connect to it and run the Collector.

Box 3: From the ASRV1 blade in the Azure portal, select a protection goal.

Migrate Your Virtual Machines to Microsoft Azure, Includes guidance for optional data migration, Proof of Concept guide, September 2017 https://azuremigrate.blob.core.windows.net/publicpreview/Azure%20Migrate%20-%20Preview%20User%20Guide.pdf

Box 4: From VM1, register the configuration server. Register the configuration server in the vault

Scenario: The Azure infrastructure and the on-premises infrastructure and the on-premises infrastructure must be prepared for the migration of the VMware virtual machines to Azure.

# References:

**QUESTION 2** HOTSPOT

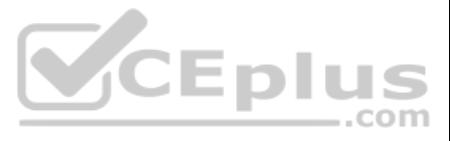

 $_{\odot}$  $\odot$  You need to provision the resources in Azure to support the virtual machine that will be migrated from the New York office.

What should you include in the solution? To answer, select the appropriate options in the answer area.

**NOTE:** Each correct selection is worth one point.

**Hot Area:**

# **Answer Area**

IP address space of the virtual network:

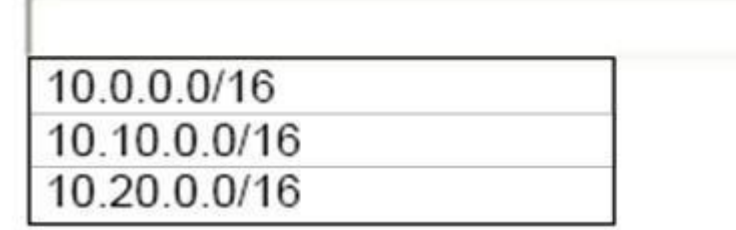

Storage account kind:

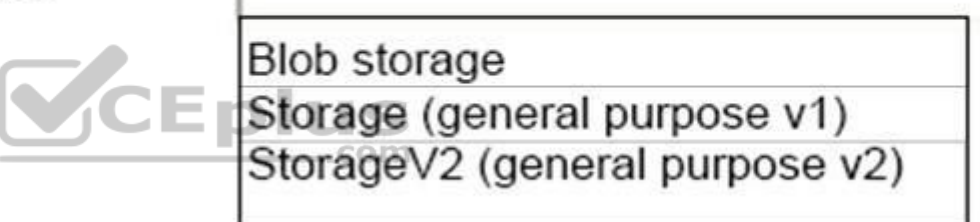

**Correct Answer:**

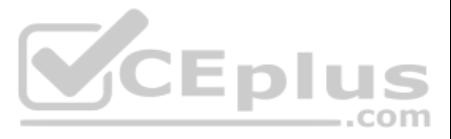

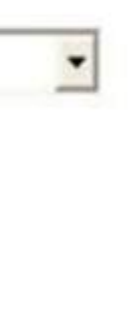

 $\blacktriangledown$ 

IP address space of the virtual network:

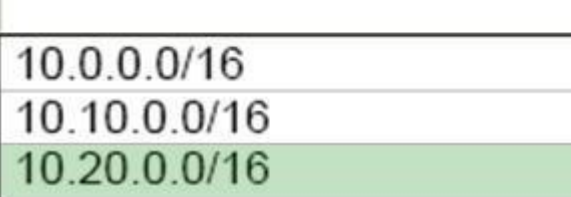

Storage account kind:

**Blob** storage Storage (general purpose v1) StorageV2 (general purpose v2)

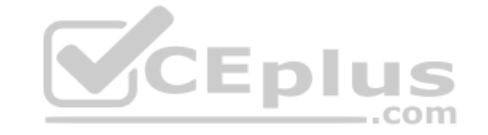

**Section: [none] Explanation**

# **Explanation/Reference:**

Box 1: 10.20.0.0/16 Scenario: The New York office an IP address of 10.0.0.0/16. The Los Angeles office uses an IP address space of 10.10.0.0/16.

Box 2: Storage (general purpose v1) Scenario: The New York office has a virtual machine named VM1 that has the vSphere console installed.

# **QUESTION 3** HOTSPOT

You need to implement App2 to meet the application? To answer, select the appropriate options in the answer area.

**NOTE:** Each correct selection is worth one point.

**Hot Area:**

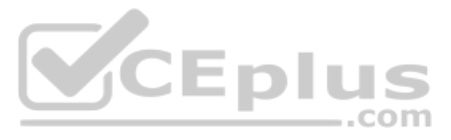

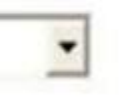

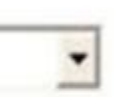

App Service plan pricing tier:

Isolated Shared Standard

Enabled feature:

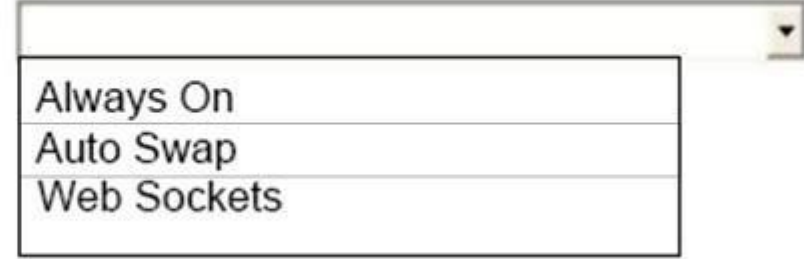

 $\blacktriangledown$ 

 $\blacktriangledown$ 

**Correct Answer:**

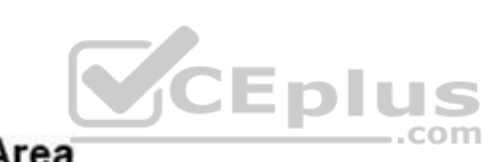

**Answer Area** 

App Service plan pricing tier:

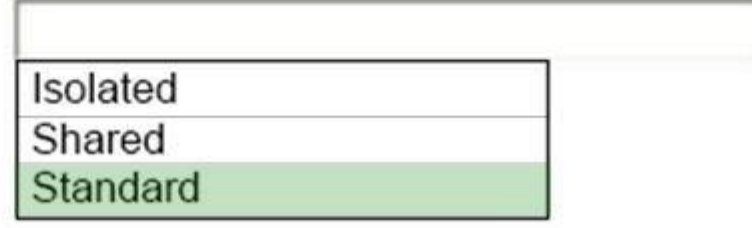

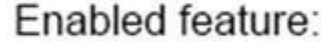

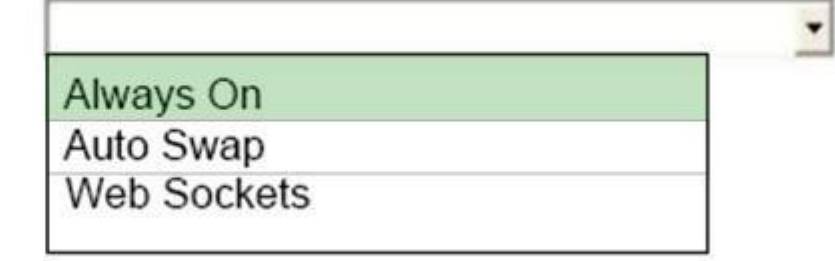

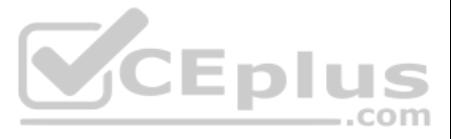

# **Section: [none] Explanation**

# **Explanation/Reference:**

Box 1: Standard

Not Shared: A Shared plan does not support Always on.

Box 2: Always on

If your function app is on the Consumption plan, there can be up to a 10-minute delay in processing new blobs if a function app has gone idle. To avoid this cold-start delay, you can switch to an App Service plan with Alwa use a different trigger type.

Scenario: A newly developed API must be implemented as an Azure function named App2. App2 will use a blob storage trigger. App2 must process new blobs immediately. App2 must be able to connect directly to the private IP addresses of the Azure virtual machines. App2 will be deployed directly to an Azure virtual network. The cost of App1 and App2 must be minimized.

# References:

https://docs.microsoft.com/en-us/azure/azure-functions/functions-bindings-storage-blob https://azure.microsoft.com/en-us/pricing/details/app-service/plans/

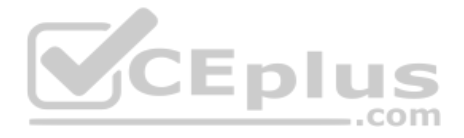

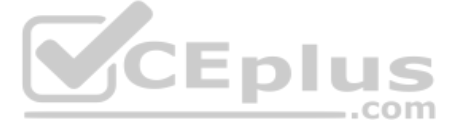

# **Question Set 3**

#### **QUESTION 1**

Note: This question is part of a series questions that present the same scenario. Each question in the series contains a unique solution that might meet the stated goals. Some question sets might have more than one correct **solution, while others might not have a correct solution.**

**After you answer a question in this section, you will NOT be able to return to it. As a result, these questions will not appear in the review screen.**

You manage a virtual network named Vnet1 that is hosted in the West US Azure region.

VNet hosts two virtual machines named VM1 and VM2 run Windows Server.

You need to inspect all the network traffic from VM1 to VM2 for a period of three hours.

Solution: From Azure Network Watcher, you create a connection monitor.

Does this meet the goal?

A. Yes B. No

**Correct Answer:** A **Section: [none] Explanation**

#### **Explanation/Reference:**

Explanation:

Azure Network Watcher provides tools to monitor, diagnose, view metrics, and enable or disable logs for resources in an Azure virtual network.

Note: This question is part of a series questions that present the same scenario. Each question in the series contains a unique solution that might meet the stated goals. Some question sets might have more than one correct **solution, while others might not have a correct solution.**

Capture packets to and from a VM

Advanced filtering options and fine-tuned controls, such as the ability to set time and size limitations, pr[ovide versatility. The capture can be](https://vceplus.com) stored in Azure Storage, on the VM's disk, or both. You can then analyze the several standard network capture analysis tools. CEDIUS

Network Watcher variable packet capture allows you to create packet capture sessions to track traffic to and from a virtual machine. Packet capture helps to diagnose network anomalies both reactively and proactivity.

References: https://docs.microsoft.com/en-us/azure/network-watcher/network-watcher-monitoringoverview

## **QUESTION 2**

**After you answer a question in this section, you will NOT be able to return to it. As a result, these questions will not appear in the review screen.**

You manage a virtual network named Vnet1 that is hosted in the West US Azure region.

VNet hosts two virtual machines named VM1 and VM2 run Windows Server.

You need to inspect all the network traffic from VM1 to VM2 for a period of three hours.

Solution: From Azure Monitor, you create a metric on Network In and Network Out.

Does this meet the goal?

A. Yes

B. No

**Correct Answer:** B **Section: [none] Explanation**

**Explanation/Reference:**

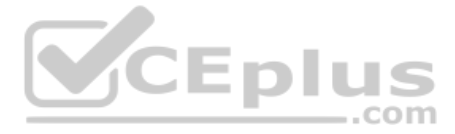

# Explanation:

You should use Azure Network Watcher.

References: https://docs.microsoft.com/en-us/azure/network-watcher/network-watcher-monitoringoverview

# **QUESTION 3**

Note: This question is part of a series questions that present the same scenario. Each question in the series contains a unique solution that might meet the stated goals. Some question sets might have more than one correct **solution, while others might not have a correct solution.**

**After you answer a question in this section, you will NOT be able to return to it. As a result, these questions will not appear in the review screen.**

You manage a virtual network named Vnet1 that is hosted in the West US Azure region.

VNet hosts two virtual machines named VM1 and VM2 run Windows Server.

Note: This question is part of a series questions that present the same scenario. Each question in the series contains a unique solution that might meet the stated goals. Some question sets might have more than one correct **solution, while others might not have a correct solution.**

You need to inspect all the network traffic from VM1 to VM2 for a period of three hours.

Solution: From Performance Monitor, you create a Data Collector Set (DCS).

Does this meet the goal?

A. Yes B. No

**Correct Answer:** B **Section: [none] Explanation**

**Explanation/Reference:** Explanation: You should use Azure Network Watcher.

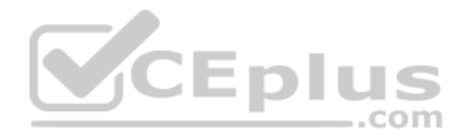

References: https://docs.microsoft.com/en-us/azure/network-watcher/network-watcher-monitoringoverview

## **QUESTION 4**

**After you answer a question in this section, you will NOT be able to return to it. As a result, these questions will not appear in the review screen.**

Your company registers a domain name of contoso.com.

You create an Azure DNS zone named contoso.com, and then you add an A record to the zone for a host named www that has an IP address of 131.107.1.10.

You discover that Internet hosts are unable to resolve www.contoso.com to the 131.107.1.10 IP address.

You need to resolve the name resolution issue.

Solution: You modify the SOA record in the contoso.com zone.

Does this meet the goal?

A. Yes B. No

**Correct Answer:** B **Section: [none] Explanation Explanation/Reference:**

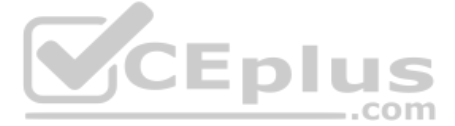

# Explanation: Modify the Name Server (NS) record.

References: https://docs.microsoft.com/en-us/azure/dns/dns-delegate-domain-azuredns

# **QUESTION 5**

Note: This question is part of a series questions that present the same scenario. Each question in the series contains a unique solution that might meet the stated goals. Some question sets might have more than one correct **solution, while others might not have a correct solution.**

**After you answer a question in this section, you will NOT be able to return to it. As a result, these questions will not appear in the review screen.**

Your company registers a domain name of contoso.com.

You create an Azure DNS zone named contoso.com, and then you add an A record to the zone for a host named www that has an IP address of 131.107.1.10.

You discover that Internet hosts are unable to resolve www.contoso.com to the 131.107.1.10 IP address.

Note: This question is part of a series questions that present the same scenario. Each question in the series contains a unique solution that might meet the stated goals. Some question sets might have more than one correct **solution, while others might not have a correct solution.**

You need to resolve the name resolution issue.

Solution: You modify the name servers at the domain registrar.

Does this meet the goal?

A. Yes B. No

**Correct Answer:** A **Section: [none] Explanation**

# **Explanation/Reference:**

Explanation:

Before you can delegate your DNS zone to Azure DNS, you need to know the name servers for your zone. The NS record set contains the names of the Azure DNS name servers assigned to the zone.

References: https://docs.microsoft.com/en-us/azure/dns/dns-delegate-domain-azuredns

#### **QUESTION 6**

**After you answer a question in this section, you will NOT be able to return to it. As a result, these questions will not appear in the review screen.**

Your company registers a domain name of contoso.com.

You create an Azure DNS zone named contoso.com, and then you add an A record to the zone for a host named www that has an IP address of 131.107.1.10.

You discover that Internet hosts are unable to resolve www.contoso.com to the 131.107.1.10 IP address.

You need to resolve the name resolution issue.

Solution: You create a PTR record for www in the contoso.com zone.

Does this meet the goal?

A. Yes

B. No

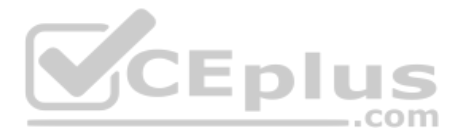

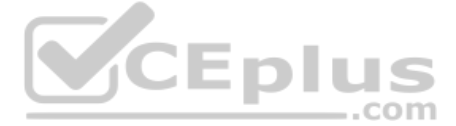

# **Section: [none] Explanation**

# **Explanation/Reference:**

Explanation: Modify the Name Server (NS) record.

References: https://docs.microsoft.com/en-us/azure/dns/dns-delegate-domain-azuredns

# **QUESTION 7** HOTSPOT

You have an Azure Migrate project that has the following assessment properties:

Target location: East US Storage redundancy: Locally redundant. Comfort factor: 2.0 Performance history: 1 month Percentile utilization: 95th Pricing tier: Standard Offer: Pay as you go

You discover the following two virtual machines:

A virtual machine named VM1 that runs Windows Server 2016 and has 10 CPU cores at 20 percent utilization A virtual machine named VM2 that runs Windows Server 2012 and has four CPU cores at 50 percent utilization

How many CPU cores will Azure Migrate recommend for each virtual machine? To answer, select the appropriate options in the answer area.

**NOTE:** Each correct selection is worth one point.

**Hot Area:**

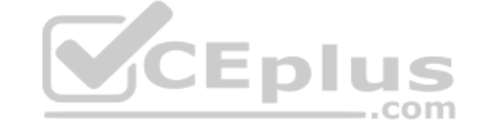

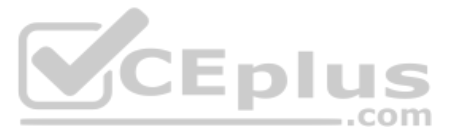

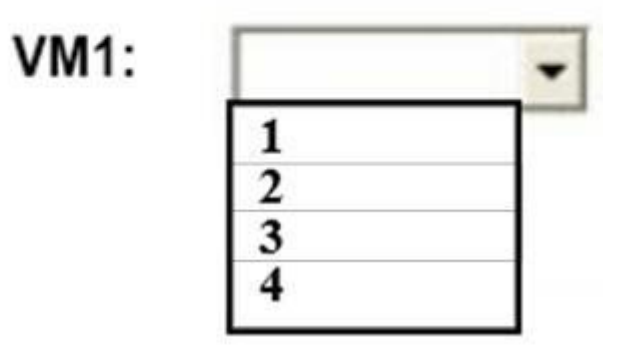

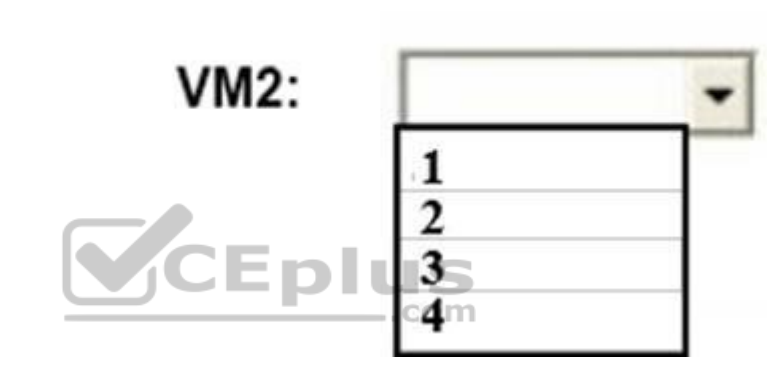

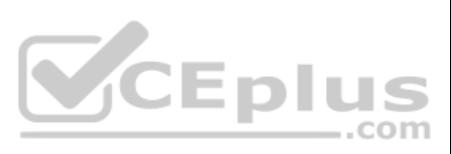

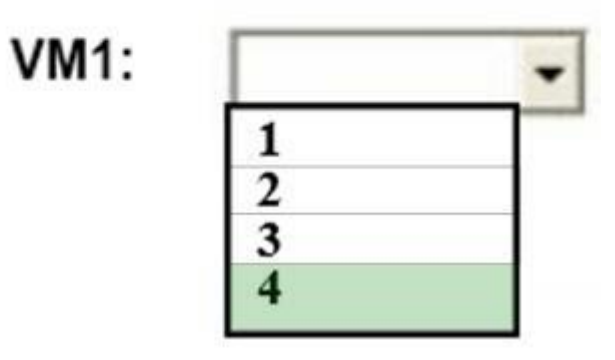

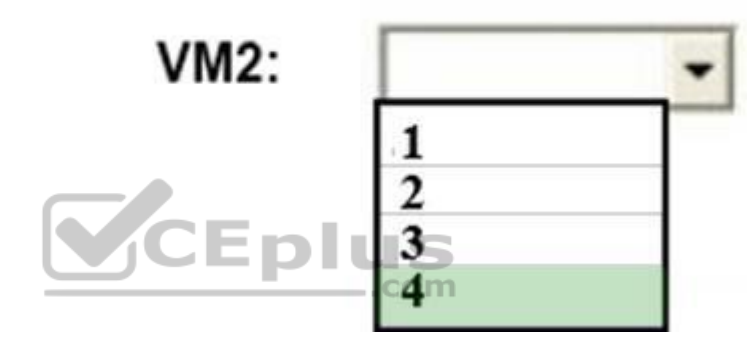

**Section: [none] Explanation**

**Explanation/Reference:** Box 2: 4  $4 *0.50 * 0.95 * 2 = 3.8$ 

Note: The number of cores in the machines must be equal to or less than the maximum number of cores (128 cores) supported for an Azure VM.

If performance history is available, Azure Migrate considers the utilized cores for comparison. If a comfort factor is specified in the assessment settings, the number of utilized cores is multiplied by the comfort factor.

If there's no performance history, Azure Migrate uses the allocated cores, without applying the comfort factor.

References: https://docs.microsoft.com/en-us/azure/migrate/concepts-assessmentcalculation

# **QUESTION 8**

You have an on-premises network that contains a Hyper-V host named Host1. Host1 runs Windows Server 2016 and hosts 10 virtual machines that run Windows Server 2016.

You plan to replicate the virtual machines to Azure by using Azure Site recovery.

You create a Recovery Services vault named ASR1 and Hyper-V site named Site1.

You need to add Host1 to ASR1.

What should you do?

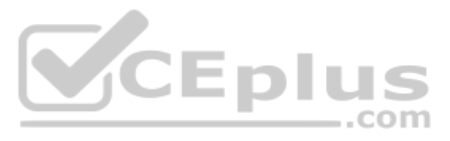

- A. Download the installation file for the Azure Site Recovery Provider.Download the vault registration key. Install the Azure Site Recovery Provider on Host1 and register the server.
- B. Download the installation file for the Azure Site Recovery Provider. Download the storage account key. Install the Azure Site Recovery Provider on each virtual machine and register the virtual machines.
- C. Download the installation file for the Azure Site Recovery Provider. Download the vault registration key. Install the Azure Site Recovery Provider on each virtual machine and register the virtual machines.
- D. Download the installation file for the Azure Site Recovery Provider.Download the storage account key. Install the Azure Site Recovery Provider on Host1 and register the server.

## **Correct Answer:** A **Section: [none]**

**Explanation**

# **Explanation/Reference:**

Explanation: Download the Vault registration key. You need this when you install the Provider. The key is valid for five days after you generate it.

Install the Provider on each VMM server. You don't need to explicitly install anything on Hyper-V hosts.

You can find unused disks in the Azure Storage Explorer console. Once you drill down to the Blob containers under a storage account, you can see the lease state of the residing VHD (the lease state determines if the VHD is any resource) and the VM to which it is leased out. If you find that the lease state and the VM fields are blank, it means that the VHD in question is unused.

Note: The ManagedBy property stores the Id of the VM to which Managed Disk is attached to. If the ManagedBy property is \$null then it means that the Managed Disk is not attached to a VM

Incorrect Answers: B, D: Use the Vault Registration Key, not the storage account key.

References: https://docs.microsoft.com/en-us/azure/site-recovery/migrate-tutorial-on-premises-azure

**QUESTION 9** You have an Azure subscription that contains 100 virtual machines.

You regularly create and delete virtual machines.

You need to identify unattached disks that can be deleted.

What should you do?

- A. From Azure Cost Management, open the **Optimizer** tab and create a report.
- B. From Azure Cost Management, create a Cost Management report.
- C. From Microsoft Azure Explorer, view the Account Management properties.
- D. From the Azure portal, configure the Advisor recommendations.

## **Correct Answer:** C **Section: [none] Explanation**

# **Explanation/Reference:**

# Explanation:

References: https://cloud.netapp.com/blog/reduce-azure-storagecosts

# **QUESTION 10**  DRAG DROP

You create an Azure Migrate project named Testis in a resource named test-migration.

You need to discover which on-premises virtual machines to assess for migration.

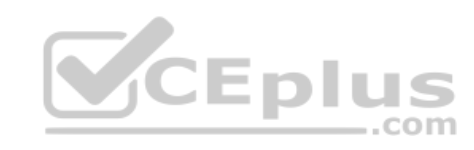

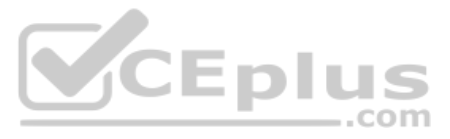

Which three actions should you perform in sequence? To answer, move the appropriate actions from the list of actions to the answer area and arrange them in the correct order.

# **Select and Place:**

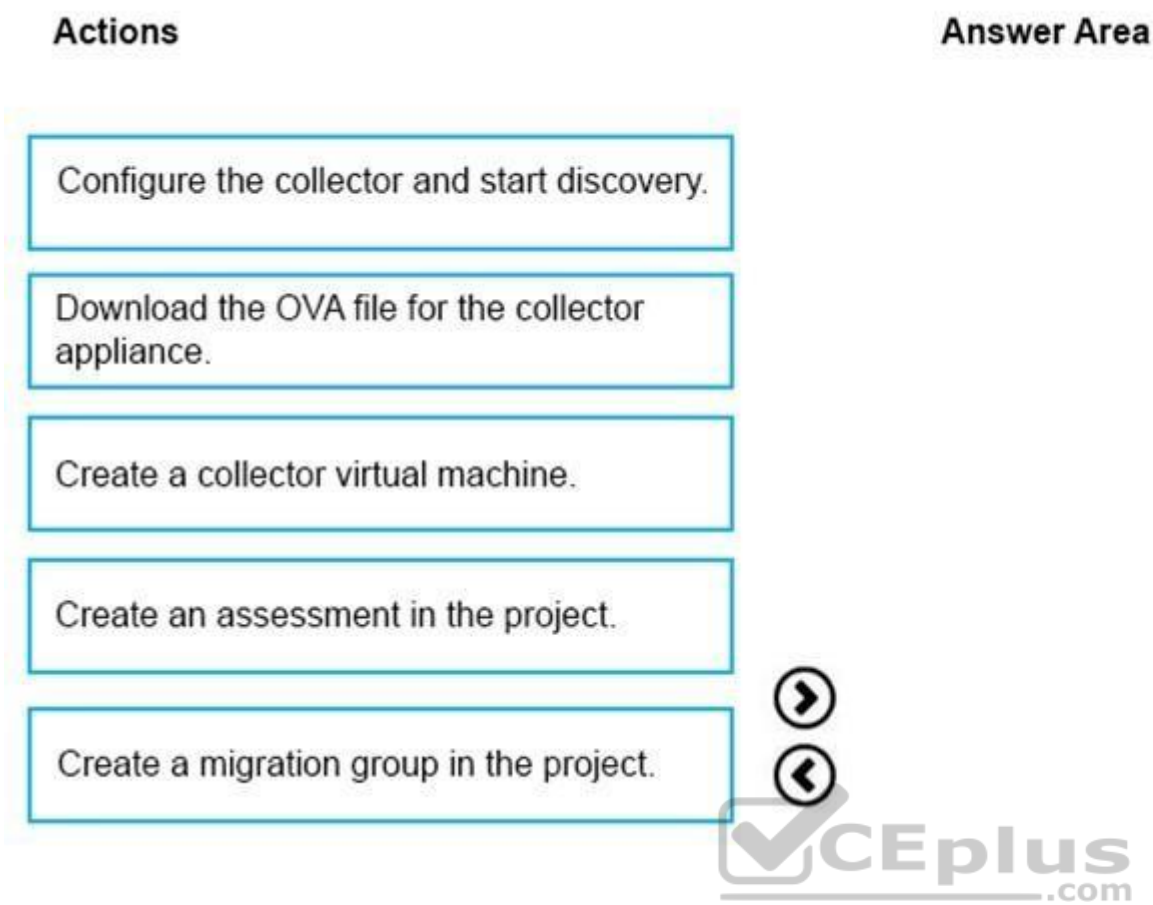

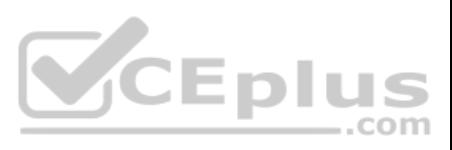

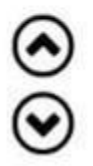

# **Actions**

# **Answer Area**

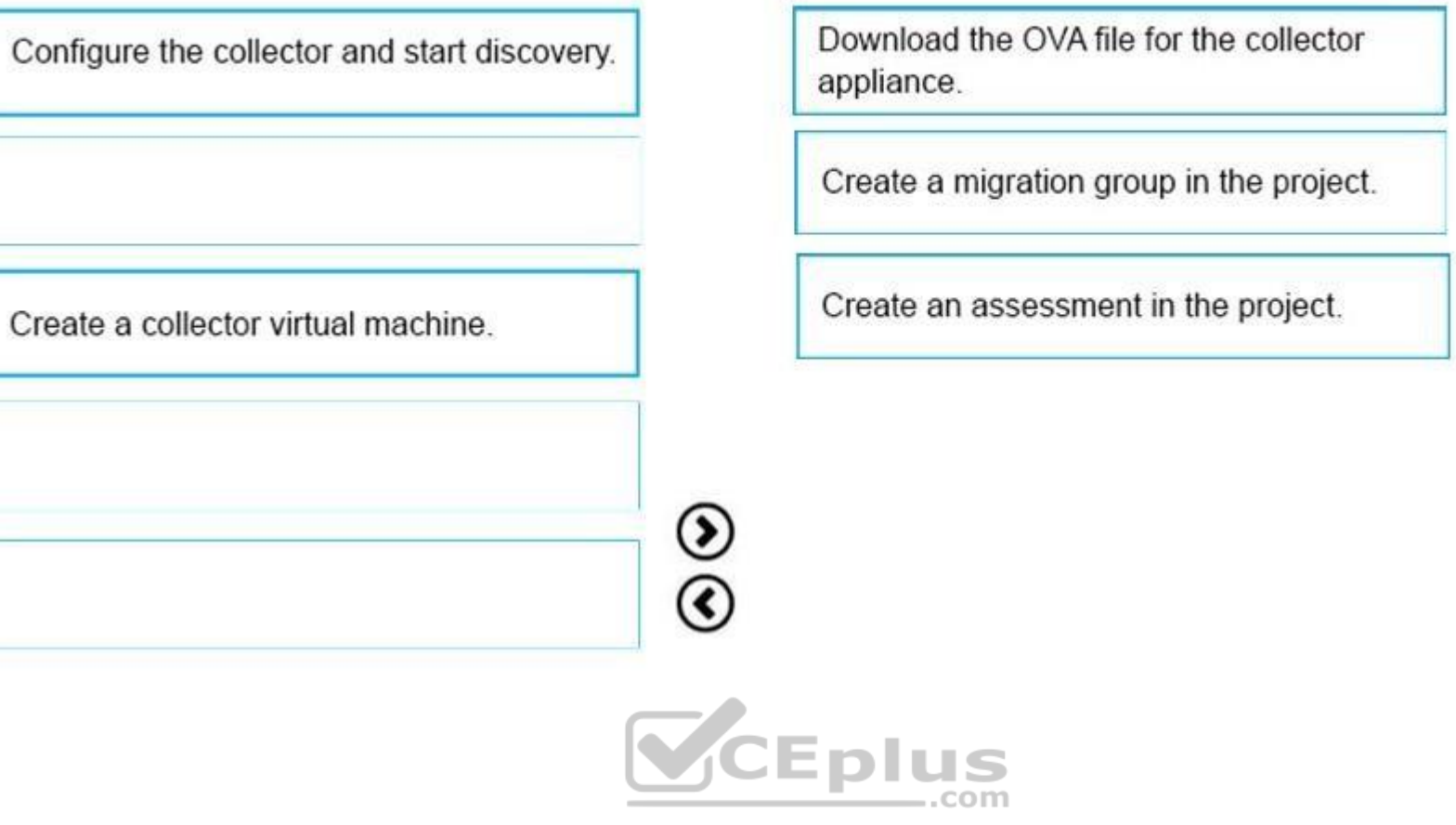

**Section: [none] Explanation**

# **Explanation/Reference:**

Step 1: Download the OVA file for the collection appliance

Azure Migrate uses an on-premises VM called the collector appliance, to discover information about your on-premises machines. To create the appliance, you download a setup file in Open Virtualization Appliance (.ova) forma as a VM on your on-premises vCenter Server.

For the purposes of assessment, you gather the discovered VMs into groups. For example, you might group VMs that run the same application. For more precise grouping, you can use dependency visualization to view dependencie specific machine, or for all machines in a group and refine the group.

Step 2: Create a migration group in the project

Step 3: Create an assessment in the project After a group is defined, you create an assessment for it.

References: https://docs.microsoft.com/en-us/azure/migrate/migrate-overview

**QUESTION 11**  HOTSPOT

You have an Azure subscription named Subscroption1.

In Subscription1, you create an alert rule named Alert1.

The Alert1 action group is configured as shown in the following exhibit.

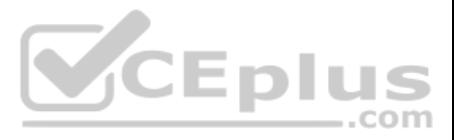

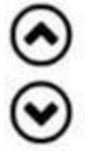

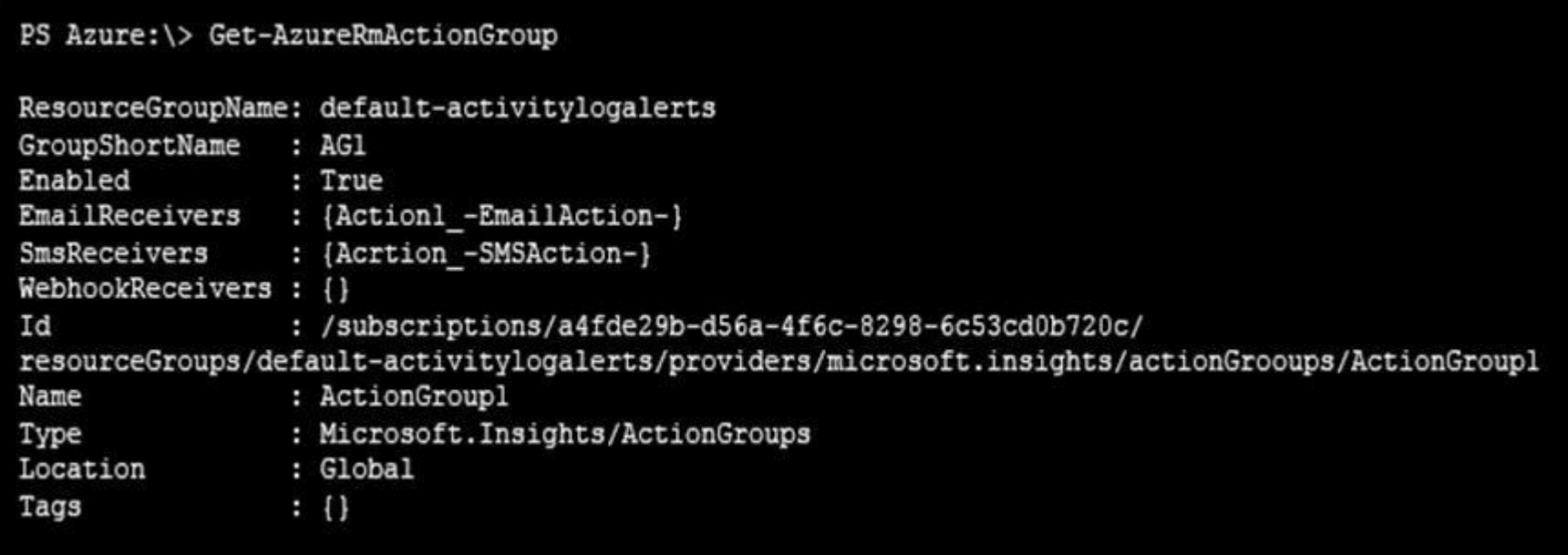

Alert1 alert criteria is triggered every minute.

Use the drop-down menus to select the answer choice that completes each statement based on the information presented in the graphic.

**NOTE:** Each correct selection is worth one point.

**Hot Area:**

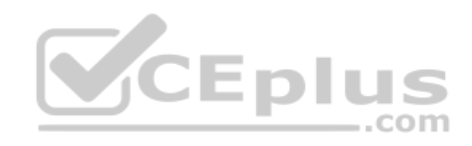

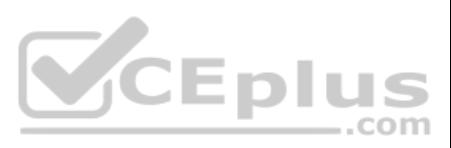

The number of email messages that Alert1 will send in an<br>hour is [answer choice].

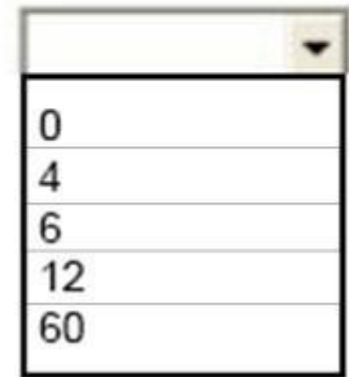

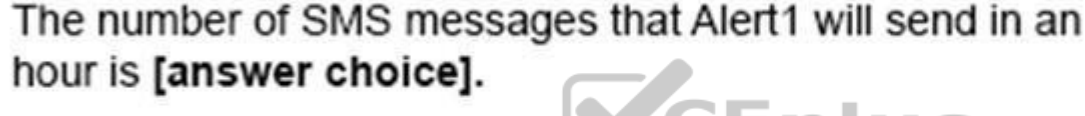

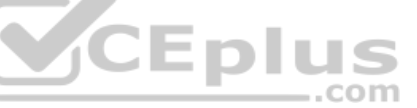

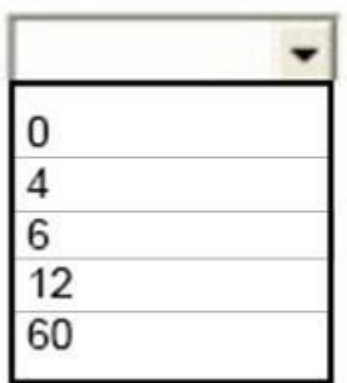

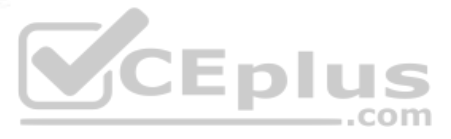

The number of email messages that Alert1 will send in an hour is [answer choice].

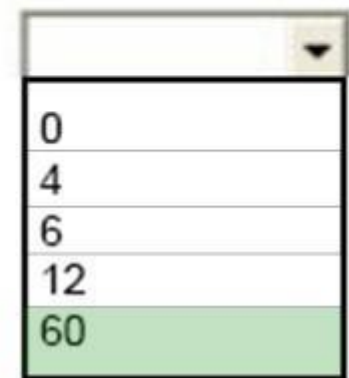

# The number of SMS messages that Alert1 will send in an hour is [answer choice].

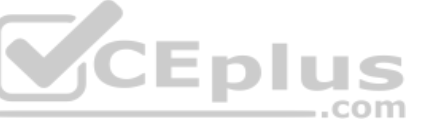

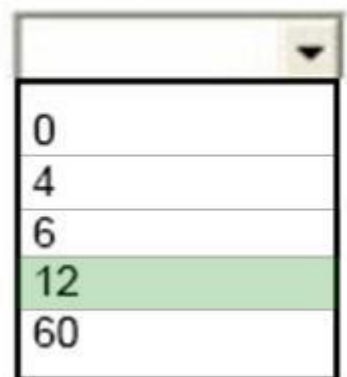

**Section: [none] Explanation**

# **Explanation/Reference:**

Box 1: 60 One alert per minute will trigger one email per minute.

Box 2: 12

No more than 1 SMS every 5 minutes can be send, which equals 12 per hour.

Note: Rate limiting is a suspension of notifications that occurs when too many are sent to a particular phone number, email address or device. Rate limiting ensures that alerts are manageable and actionable.

The rate limit thresholds are:

- **SMS:** No more than 1 SMS every 5 minutes.
- Voice: No more than 1 Voice call every 5 minutes.
- **Email: No more than 100 emails in an hour.**

Other actions are not rate limited.

References:

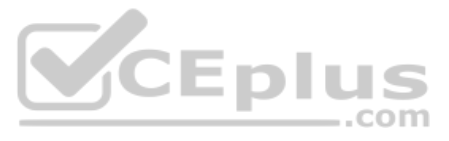

https://github.com/MicrosoftDocs/azure-docs/blob/master/articles/monitoring-and-diagnostics/monitoring-overview-alerts.md

# **QUESTION 12**

DRAG DROP

You have an Azure subscription that is used by four departments in your company. The subscription contains 10 resource groups. Each department uses resources in several resource groups. You need to send a report to the finance department. The report must detail the costs for each department.

Which three actions should you perform is sequence? To answer, move the appropriate actions from the list of actions to the answer area and arrange them in the correct order.

# **Select and Place:**

# **Actions**

**Answer Area** 

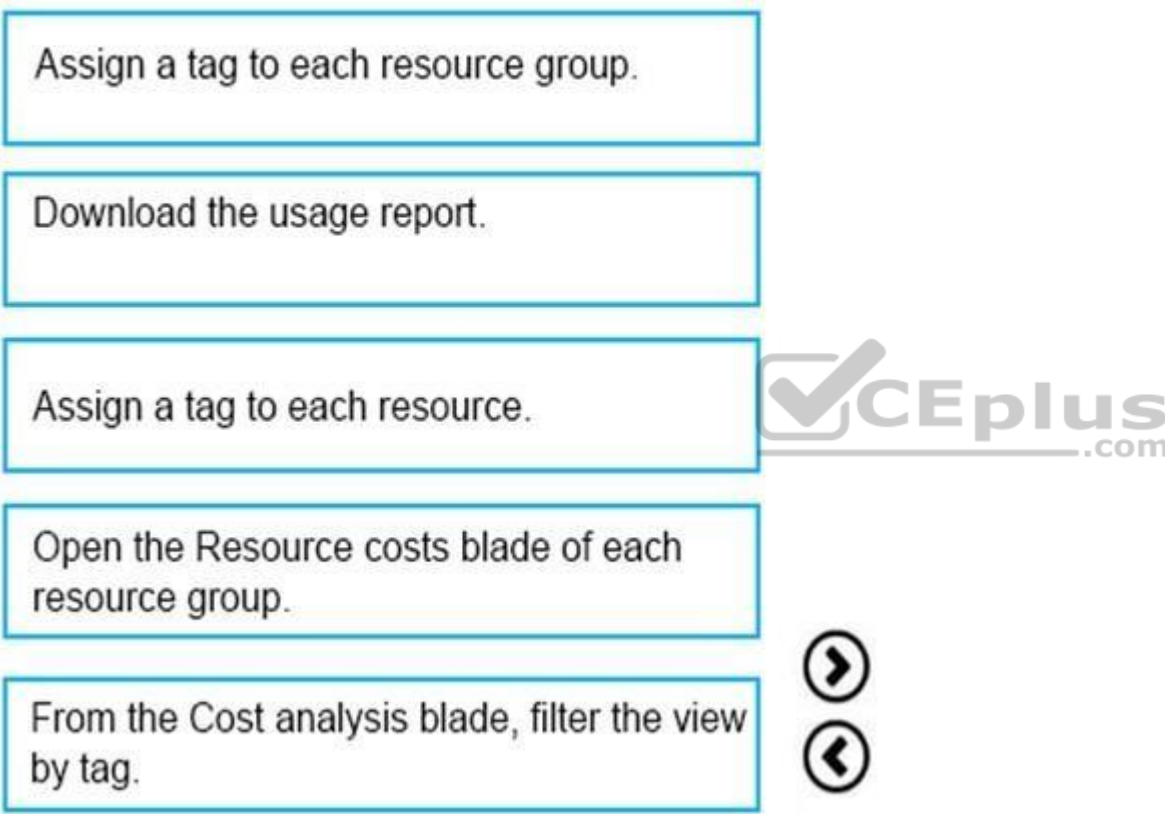

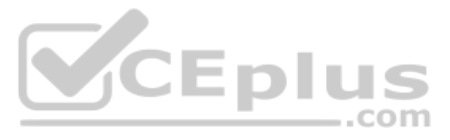

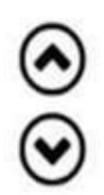

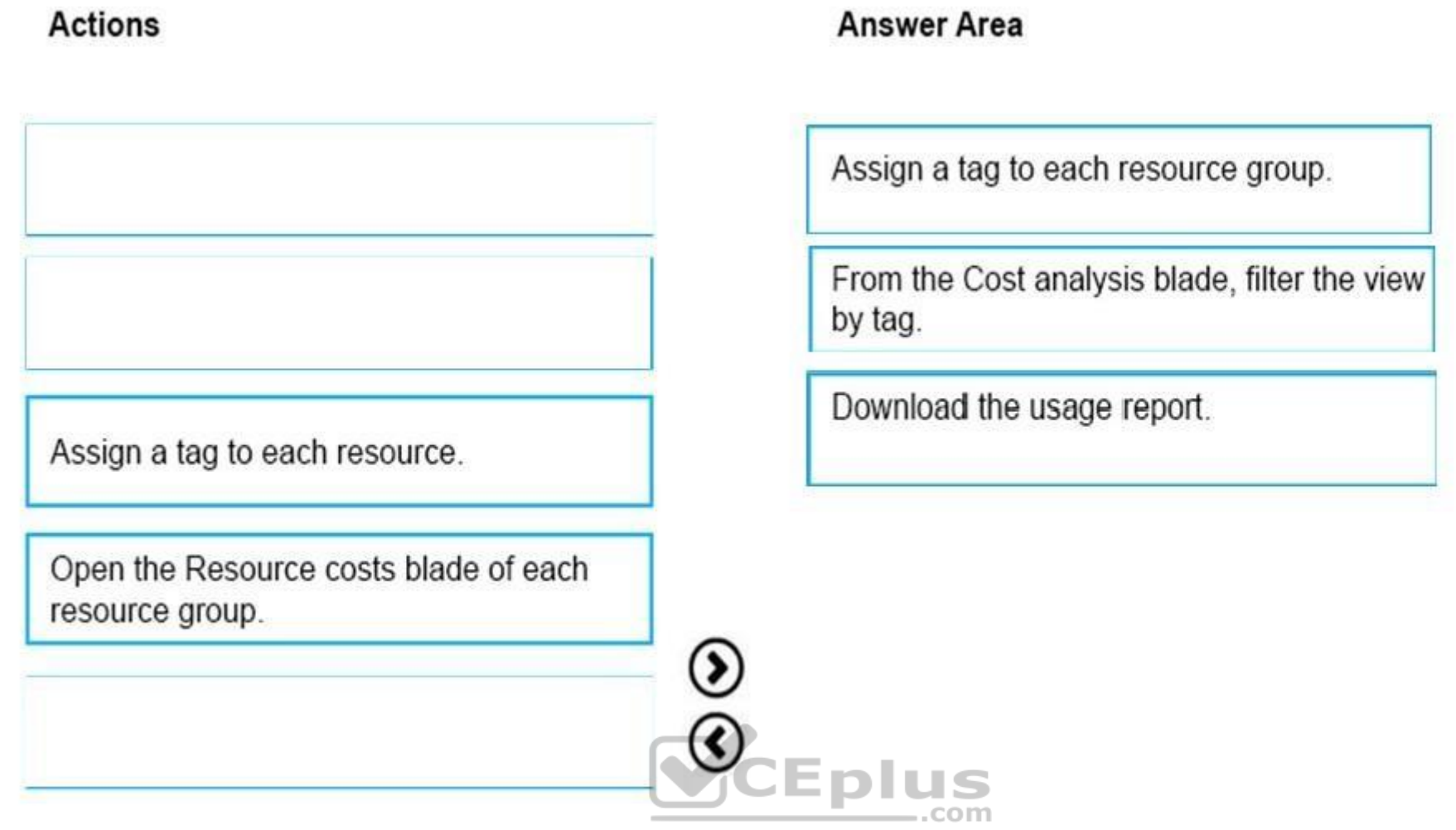

# **Section: [none] Explanation**

# **Explanation/Reference:**

Box 1: Assign a tag to each resource.

You apply tags to your Azure resources giving metadata to logically organize them into a taxonomy. After you apply tags, you can retrieve all the resources in your subscription with that tag name and value. Each resource o can have a maximum of 15 tag name/value pairs. Tags applied to the resource group are not inherited by the resources in that resource group.

- Visit the Subscriptions blade in Azure portal and select a subscription.
- You should see the cost breakdown and burn rate in the popup blade.
- Click Cost analysis in the list to the left to see the cost breakdown by resource. Wait 24 hours after you add a service for the data to populate.
- You can filter by different properties like tags, resource group, and timespan. Click Apply to confirm the filters and Download if you want to export the view to a Comma-Separated Values (.csv) file. Box 3:

Box 2: From the Cost analysis blade, filter the view by tag

After you get your services running, regularly check how much they're costing you. You can see the current spend and burn rate in Azure portal.

Download the usage report

# References:

https://docs.microsoft.com/en-us/azure/azure-resource-manager/resource-group-using-tags https://docs.microsoft.com/en-us/azure/billing/billing-getting-started

**QUESTION 13**  HOTSPOT

You have an Azure subscription named Subscription1.

You have a virtualization environment that contains the virtualization servers in the following table.

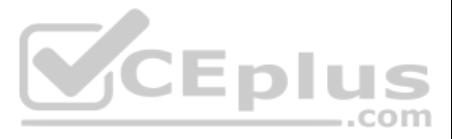

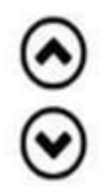

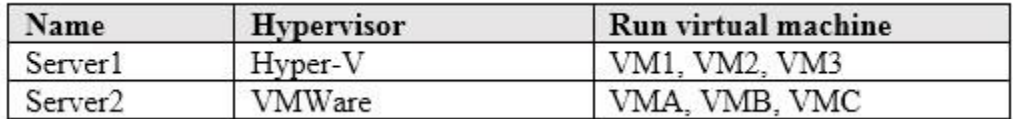

The virtual machines are configured as shown in the following table.

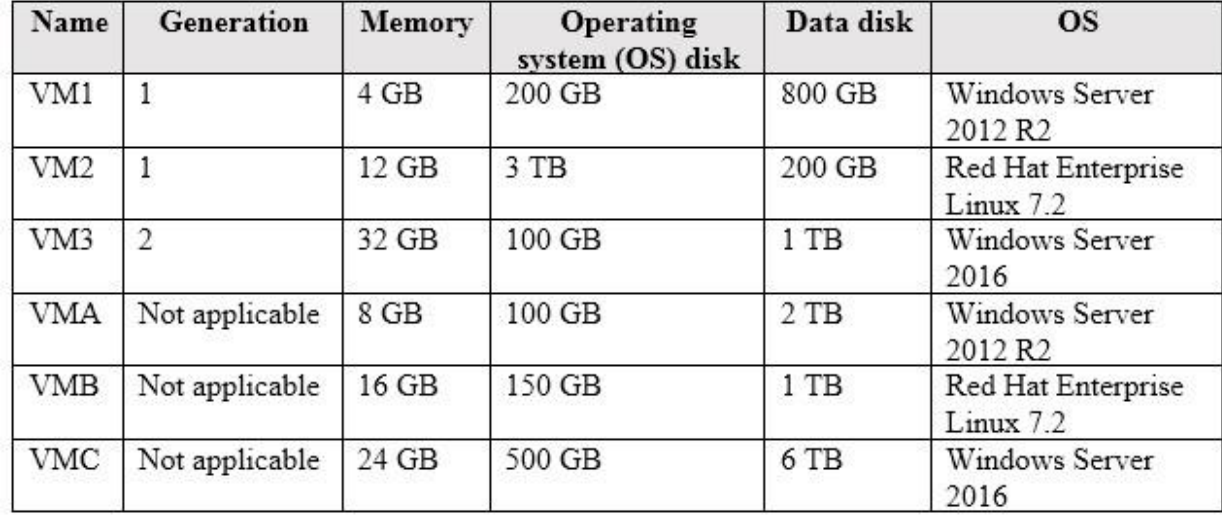

All the virtual machines use basic disks. VM1 is protected by using BitLocker Drive Encryption (BitLocker).

You plan to use Azure Site Recovery to migrate the virtual machines to Azure.

Which virtual machines can you migrate? To answer, select the appropriate options in the answer area.

**NOTE:** Each correct selection is worth one point.

**Hot Area:**

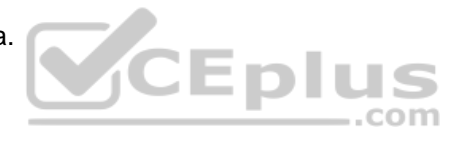

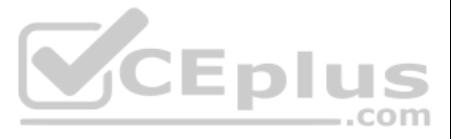

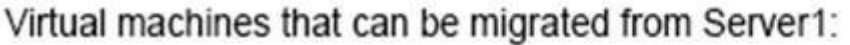

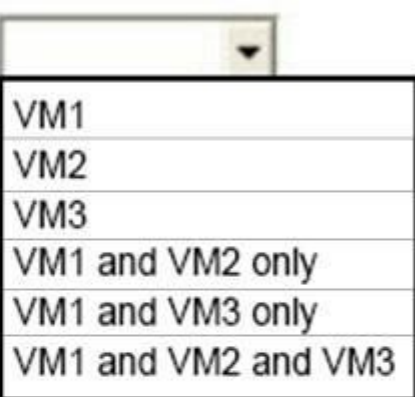

Virtual machines that can be migrated from Server2:

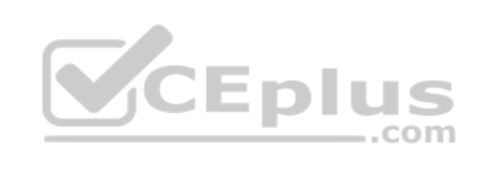

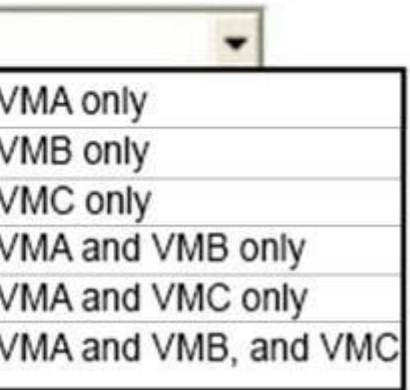

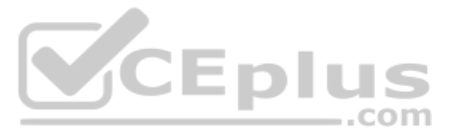

Virtual machines that can be migrated from Server1:

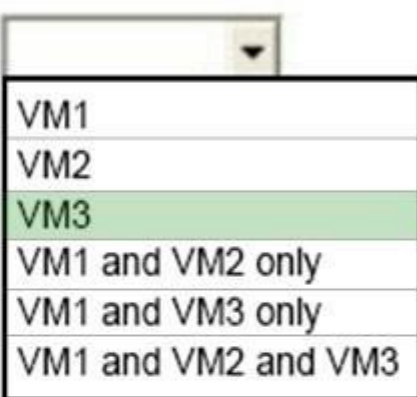

Virtual machines that can be migrated from Server2:

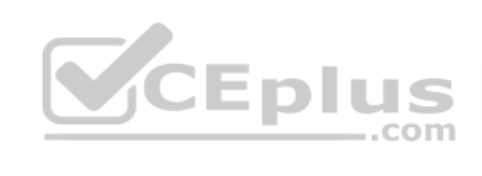

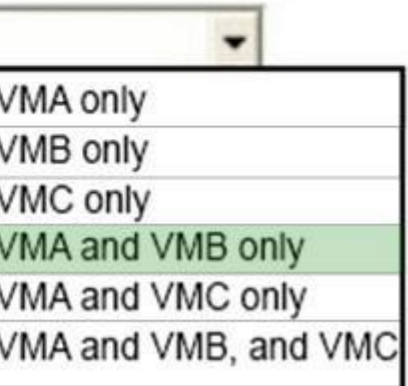

**Section: [none] Explanation**

**Explanation/Reference:**  Box 1: VM3 Not VM1 as Bitlocker is not supported. BitLocker must be disabled before you enable replication for a VM.

Not VM2 as maximum Operating system disk size for a generation VM is 2,048 GB.

Box 2: VMA and VMB only Not VMC as the max data disk size is 4,095 GB

References: https://docs.microsoft.com/en-us/azure/site-recovery/hyper-v-azure-support-matrix https://docs.microsoft.com/en-us/azure/site-recovery/vmware-physical-azure-support-matrix#azure-vm-requirements

**QUESTION 14**  DRAG DROP

Your network is configured as shown in the following exhibit.

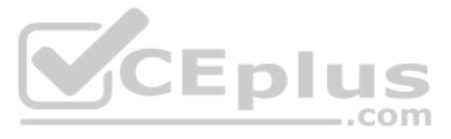

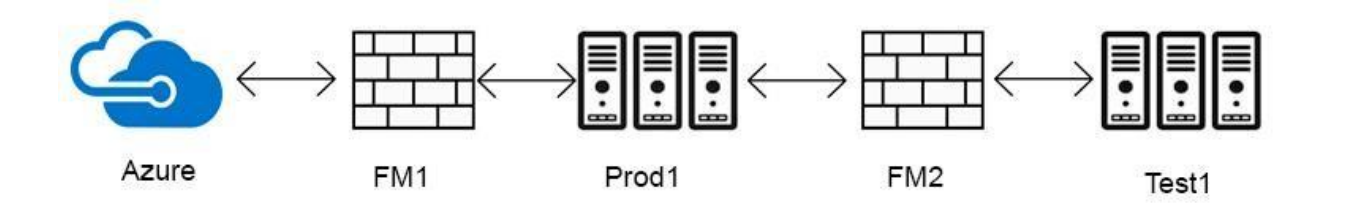

The firewalls are configured as shown in the following table.

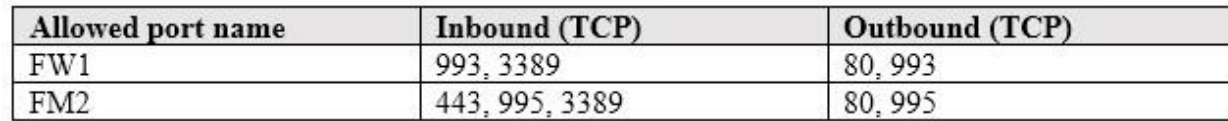

Prod1 contains a vCenter server.

You install an Azure Migrate Collector on Test1.

You need to discover the virtual machines.

Which TCP port should be allowed on each firewall? To answer, drag the appropriate ports to the correct firewalls. Each port may be used once, more than once, or not at all. You may need to drag the split bar between panes content.

**NOTE:** Each correct selection is worth one point.

**Select and Place:**

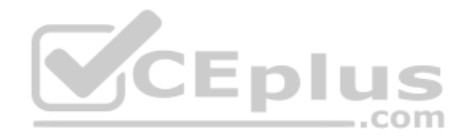

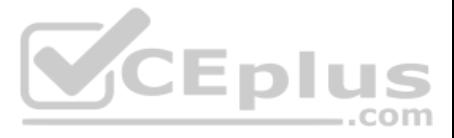

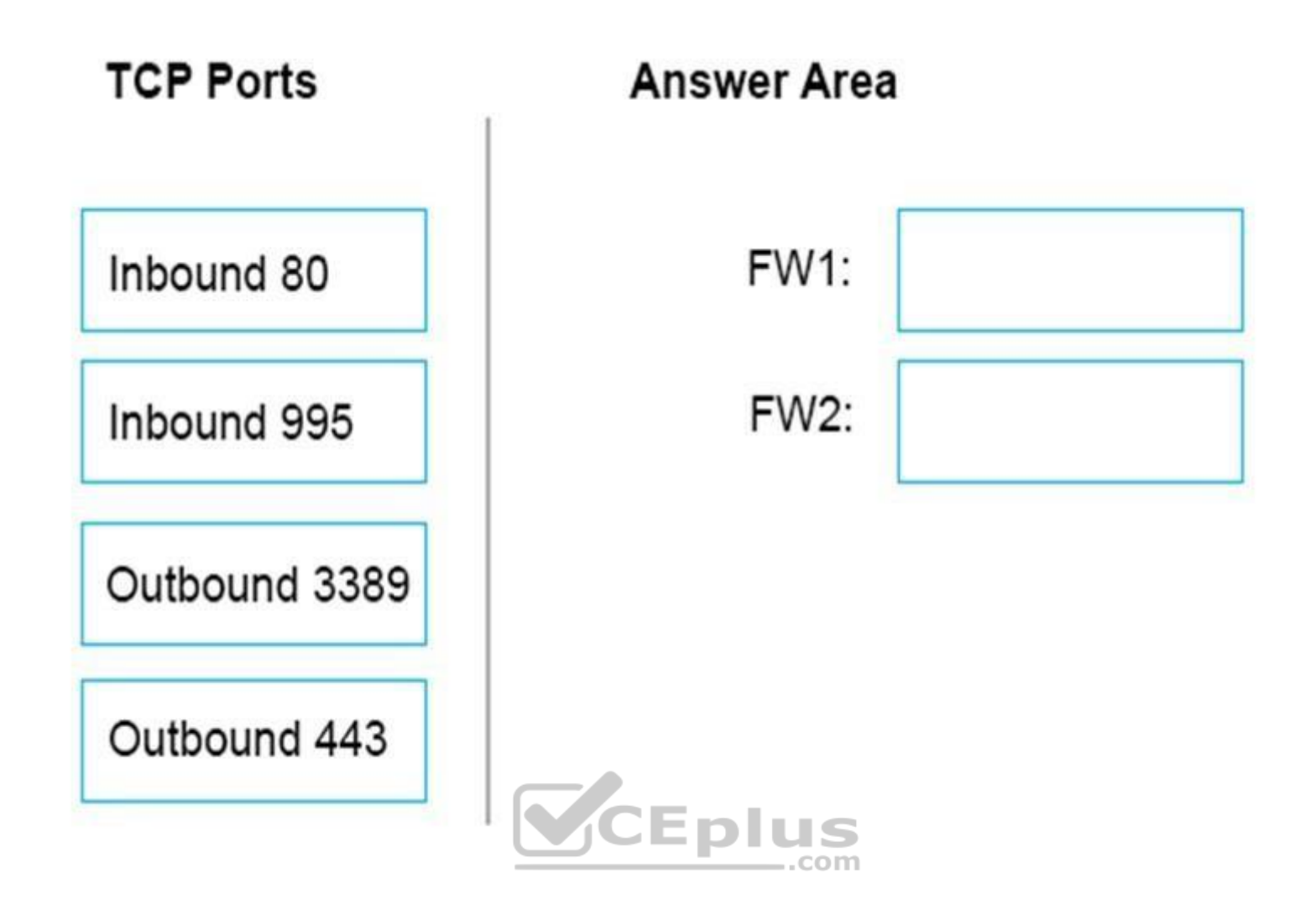

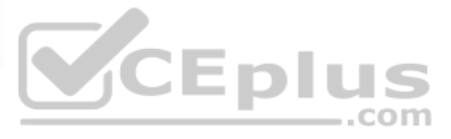

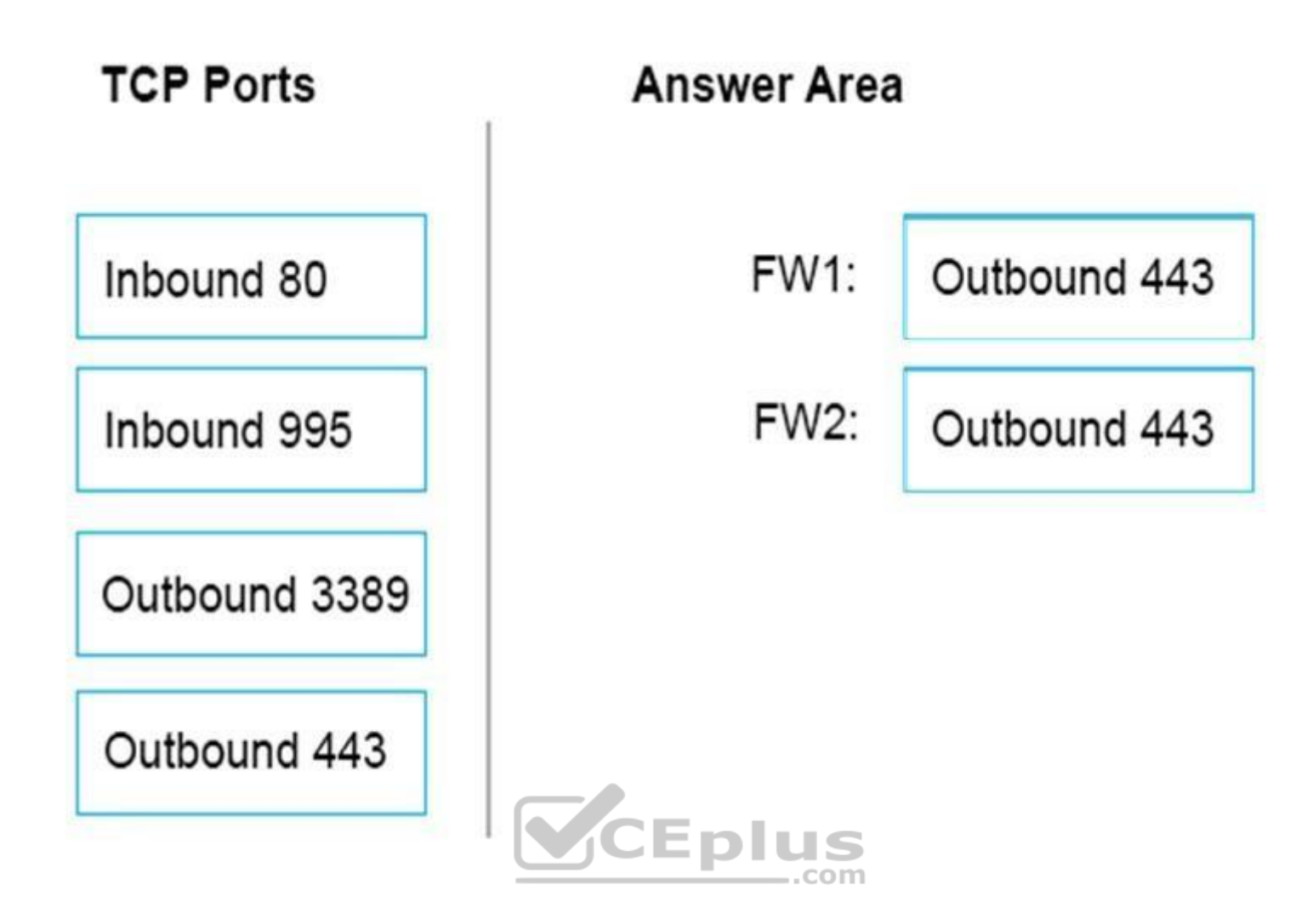

# **Section: [none] Explanation**

# **Explanation/Reference:**

FW1: Outbound 443 Collector communicates with Azure Migrate service over SSL 443.

# FW2: Outbound 443 The Collector must be able to communicate with the vCenter Server. By default, it connects to vCenter on 443.

Note: The collector communicates as summarized in the following diagram.

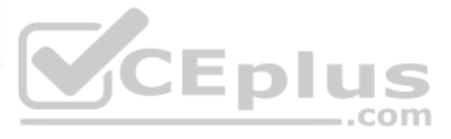

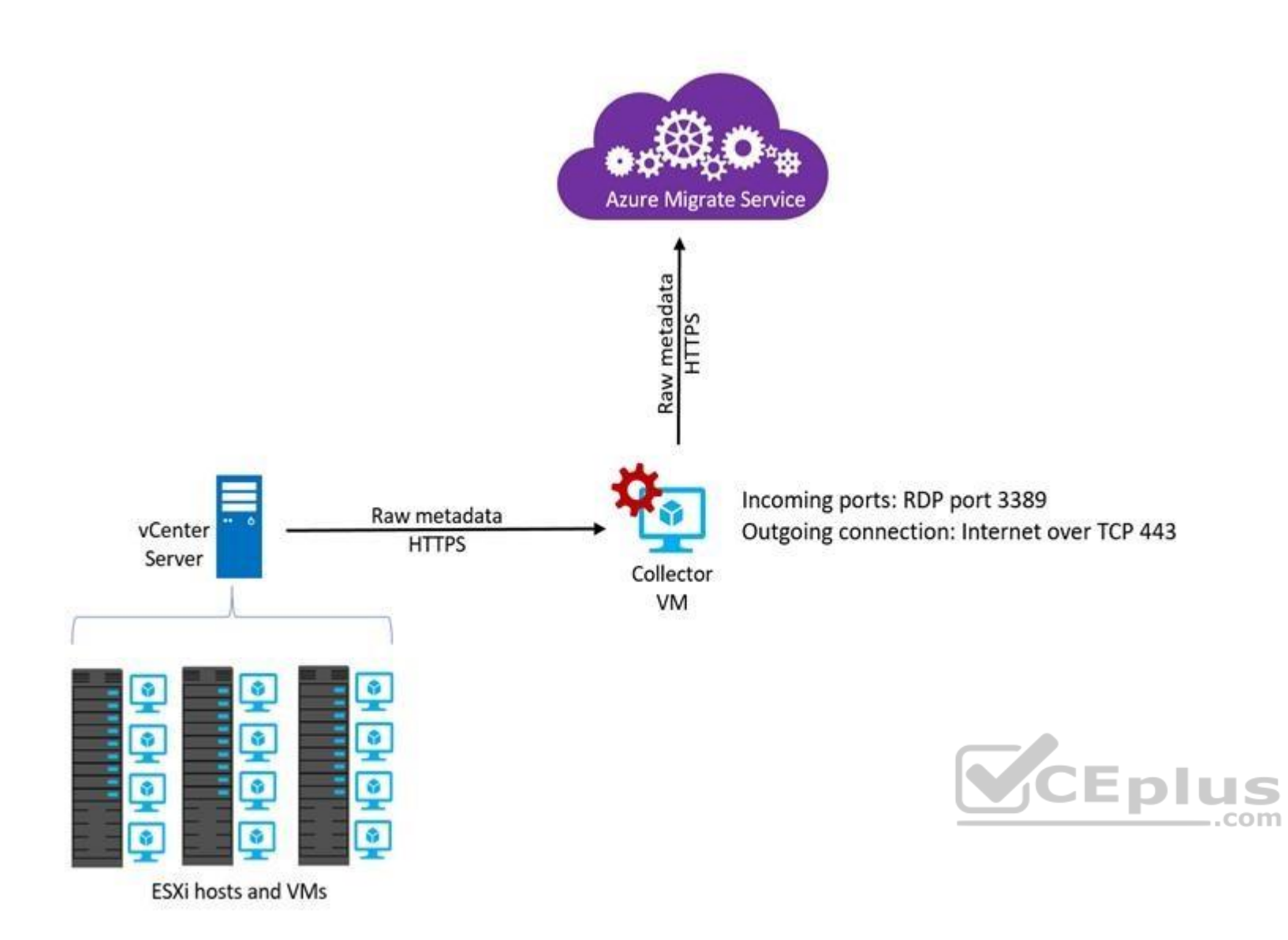

References: https://docs.microsoft.com/en-us/azure/migrate/conceptscollector

**QUESTION 15** You create an Azure Storage account named contosostorage.

You plan to create a file share named data.

Users need to map a drive to the data file share from home computers that run Windows 10.

Which outbound port should you open between the home computers and the data file share?

A. 80

B. 443

- C. 445
- D. 3389

**Correct Answer:** C **Section: [none] Explanation**

**Explanation/Reference:**  Explanation:

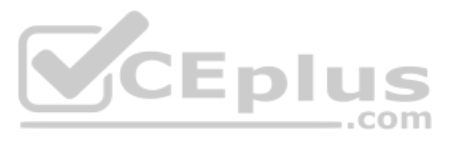

Ensure port 445 is open: The SMB protocol requires TCP port 445 to be open; connections will fail if port 445 is blocked.

References: https://docs.microsoft.com/en-us/azure/storage/files/storage-how-to-use-fileswindows

**QUESTION 16**  DRAG DROP

You have an on-premises file server named Server1 that runs Windows Server 2016.

You have an Azure subscription that contains an Azure file share.

You deploy an Azure File Sync Storage Sync Service, and you create a sync group.

You need to synchronize files from Server1 to Azure.

Which three actions should you perform in sequence? To answer, move the appropriate actions from the list of actions to the answer area and arrange them in the correct order.

# **Select and Place:**

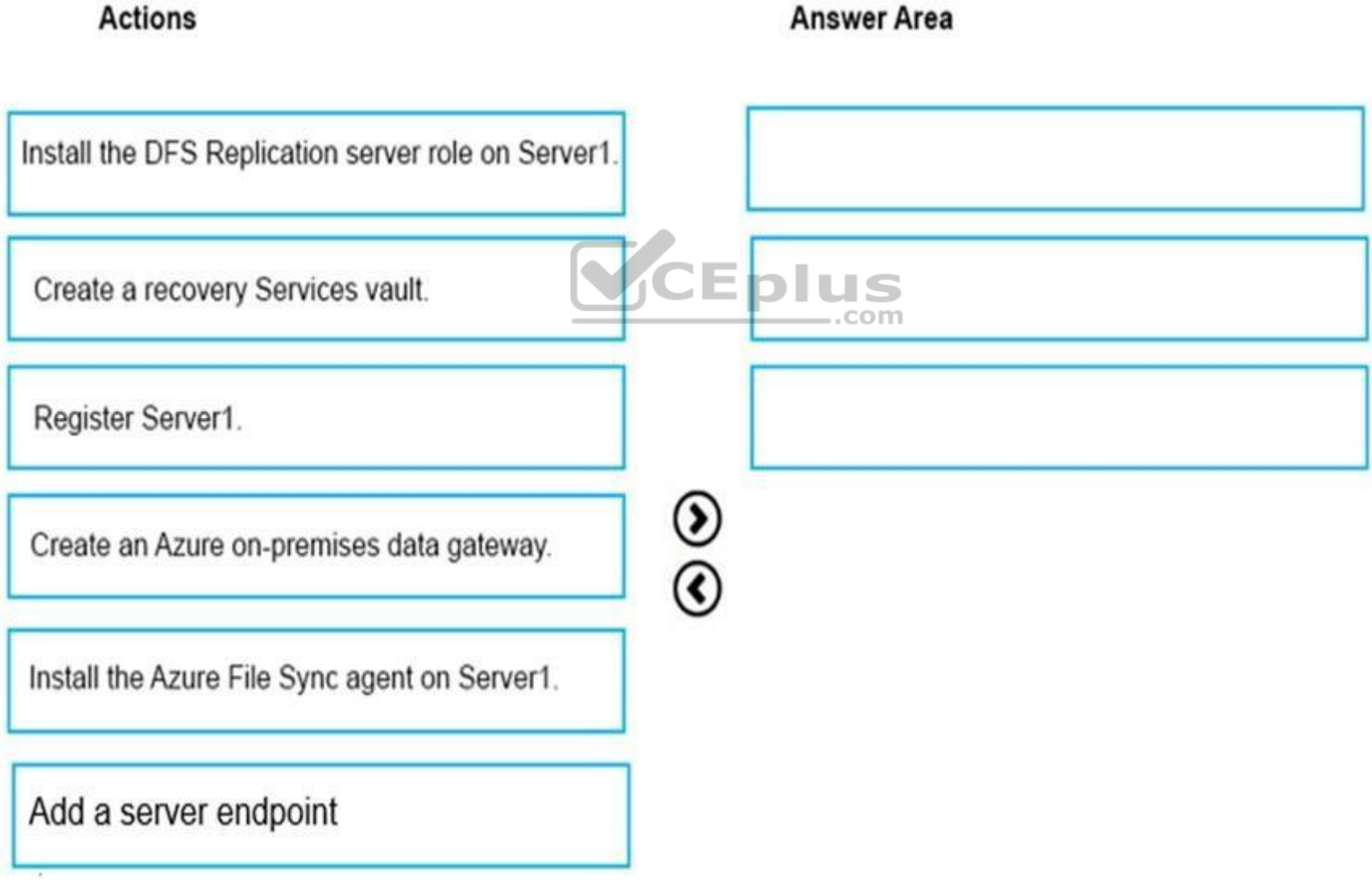

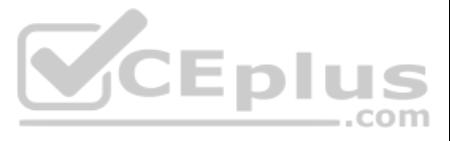

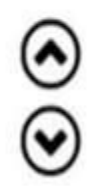

# **Actions**

# **Answer Area**

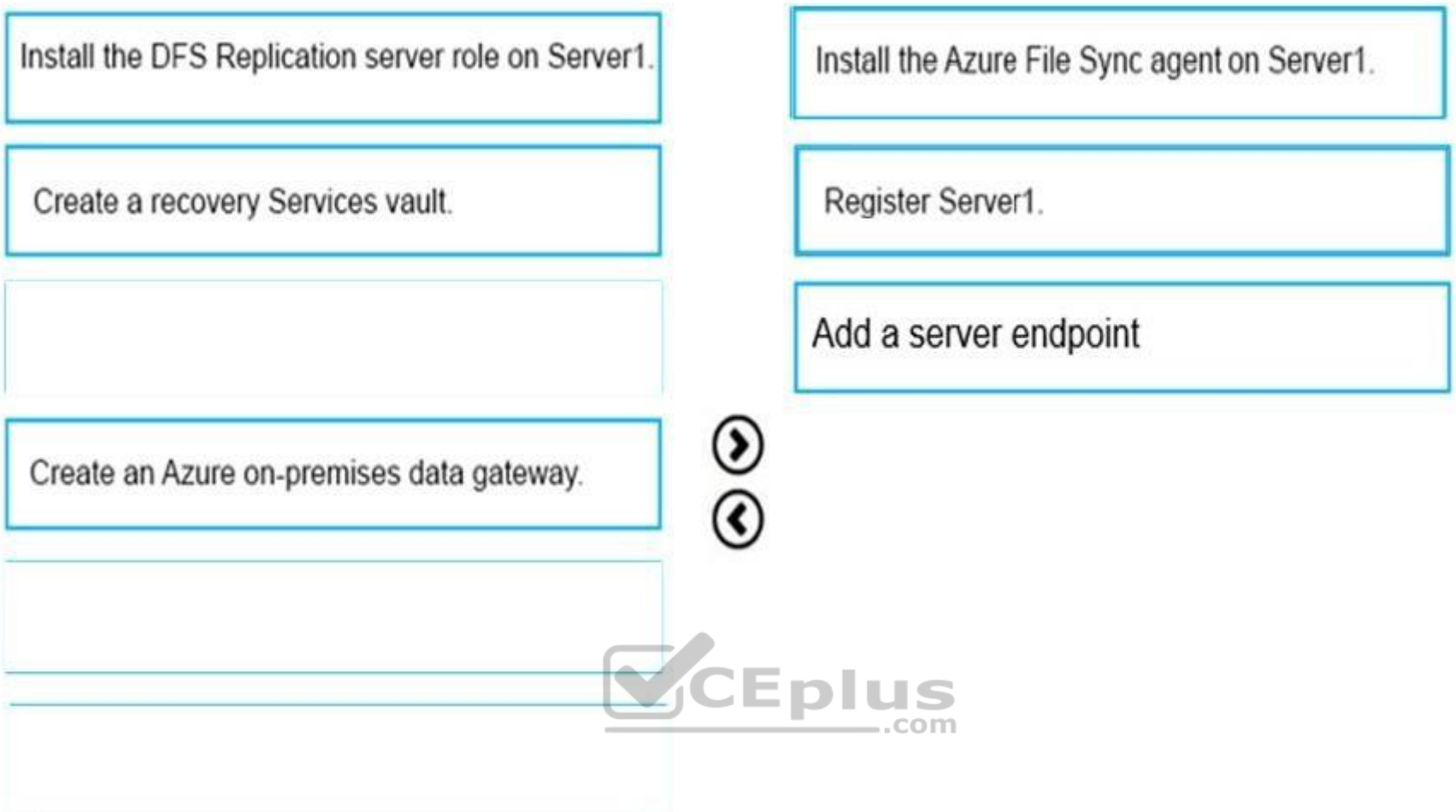

# **Section: [none] Explanation**

# **Explanation/Reference:**

Step 1: Install the Azure File Sync agent on Server1 The Azure File Sync agent is a downloadable package that enables Windows Server to be synced with an Azure file share

Step 2: Register Server1.

Register Windows Server with Storage Sync Service

Registering your Windows Server with a Storage Sync Service establishes a trust relationship between your server (or cluster) and the Storage Sync Service.

A sync group defines the sync topology for a set of files. Endpoints within a sync group are kept in sync with each other. A sync group must contain one cloud endpoint, which represents an Azure file share and one or more A server endpoint represents a path on registered server.

Step 3: Add a server endpoint

Create a sync group and a cloud endpoint.

References: https://docs.microsoft.com/en-us/azure/storage/files/storage-sync-files-deploymentguide

**QUESTION 17**  DRAG DROP

You have an on-premises network that includes a Microsoft SQL Server instance named SQL1.

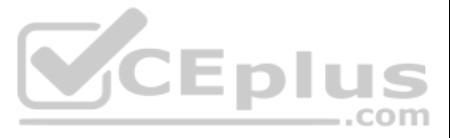

 $\odot$ v

You create an Azure Logic App named App1.

You need to ensure that App1 can query a database on SQL1.

Which three actions should you perform in sequence? To answer, move the appropriate actions from the list of actions to the answer area and arrange them in the correct order.

# **Select and Place:**

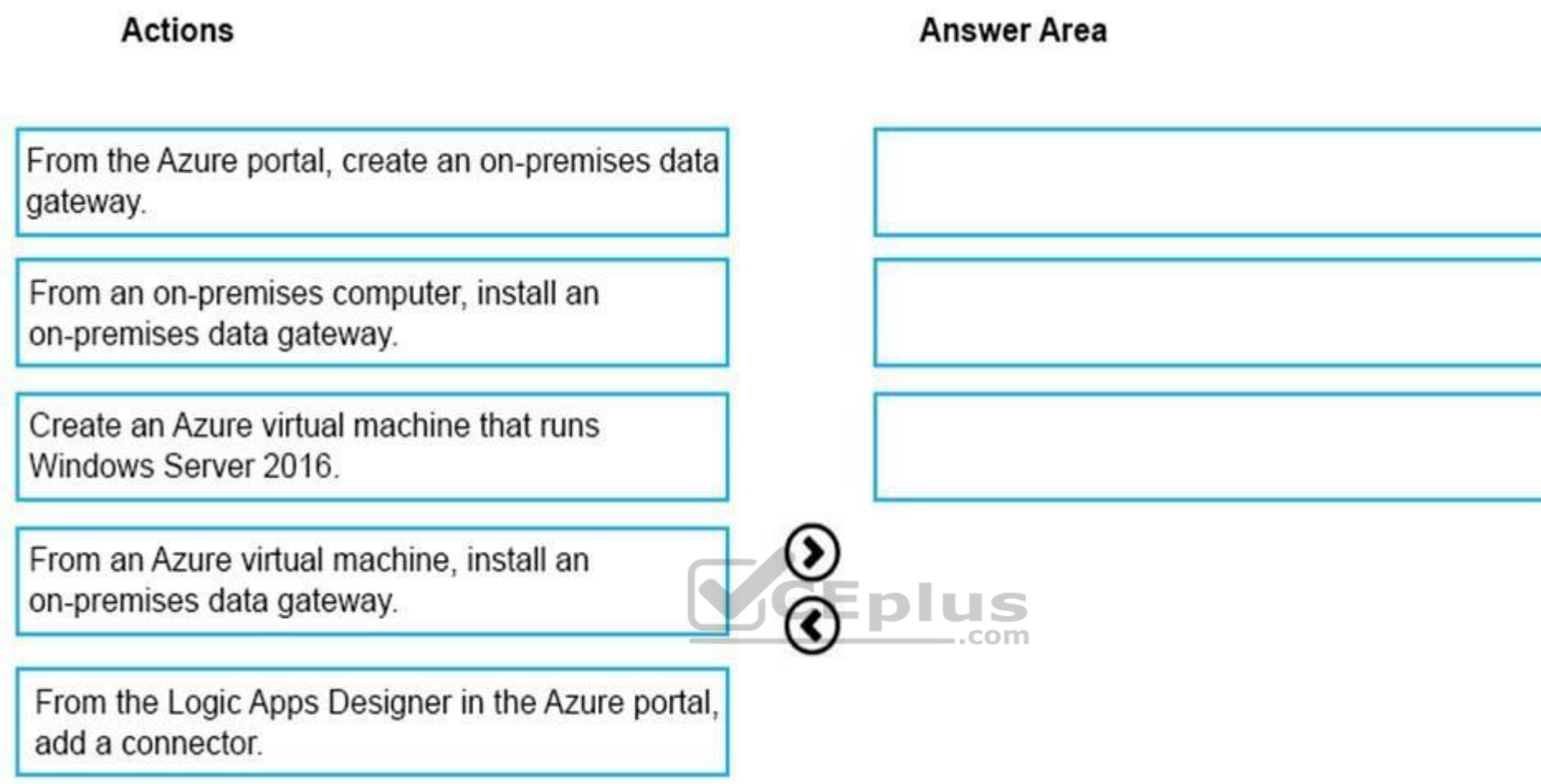

**Correct Answer:**

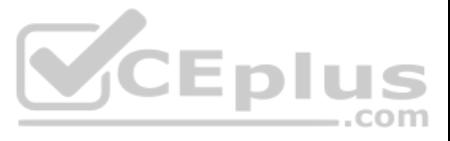

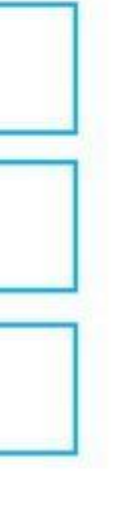

# $\odot$

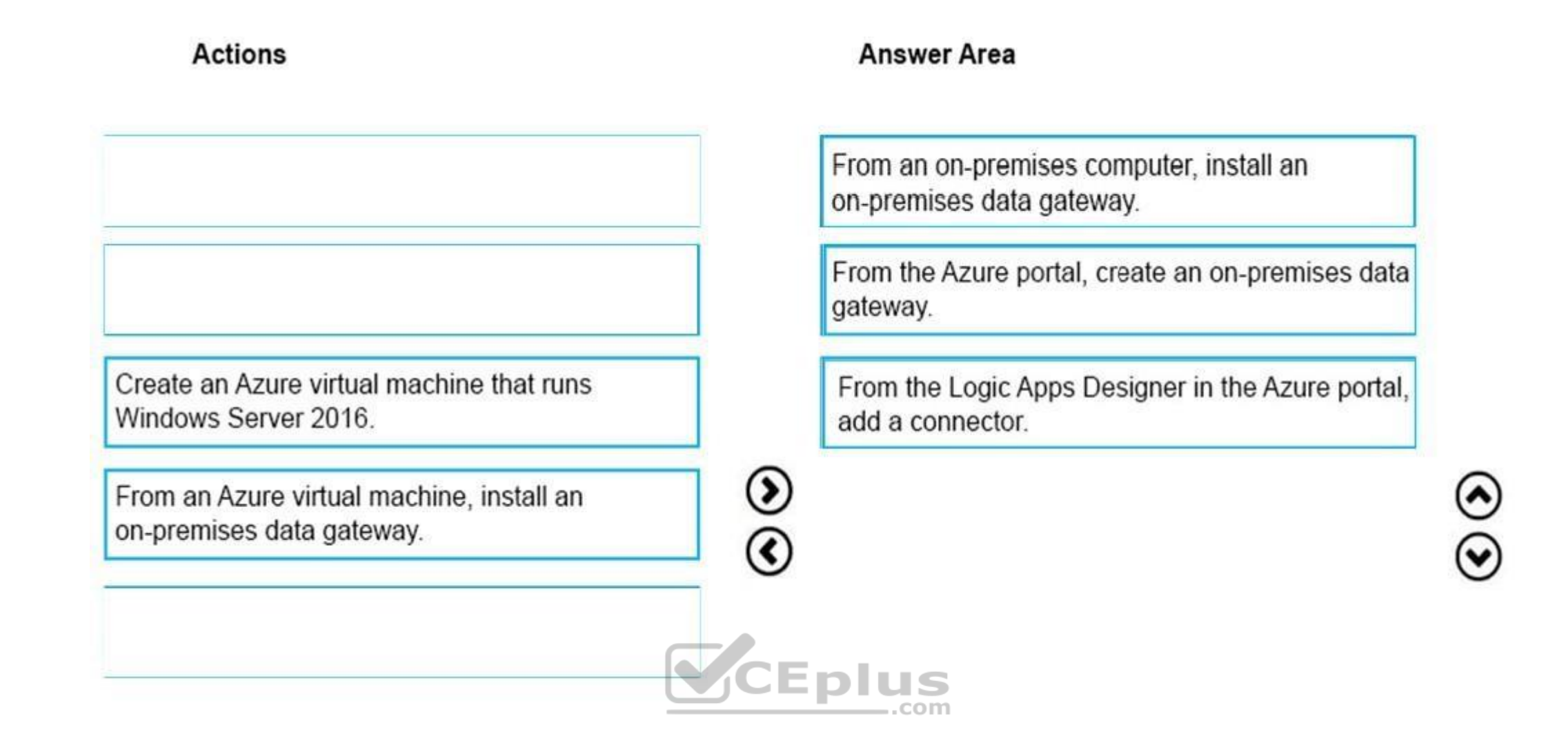

# **Section: [none] Explanation**

# **Explanation/Reference:**

To access data sources on premises from your logic apps, you can create a data gateway resource in Azure so that your logic apps can use the on-premises connectors.

Box 1: From an on-premises computer, install an on-premises data gateway. Before you can connect to on-premises data sources from Azure Logic Apps, download and install the on-premises data gateway on a local computer.

Box 2: From the Azure portal, create an on-premises data gateway

Create Azure resource for gateway

After you install the gateway on a local computer, you can then create an Azure resource for your gateway. This step also associates your gateway resource with your Azure subscription.

1. Sign in to the Azure portal. Make sure you use the same Azure work or school email address used to install the gateway.

2. On the main Azure menu, select Create a resource > Integration > On-premises data gateway.

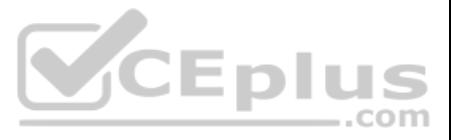

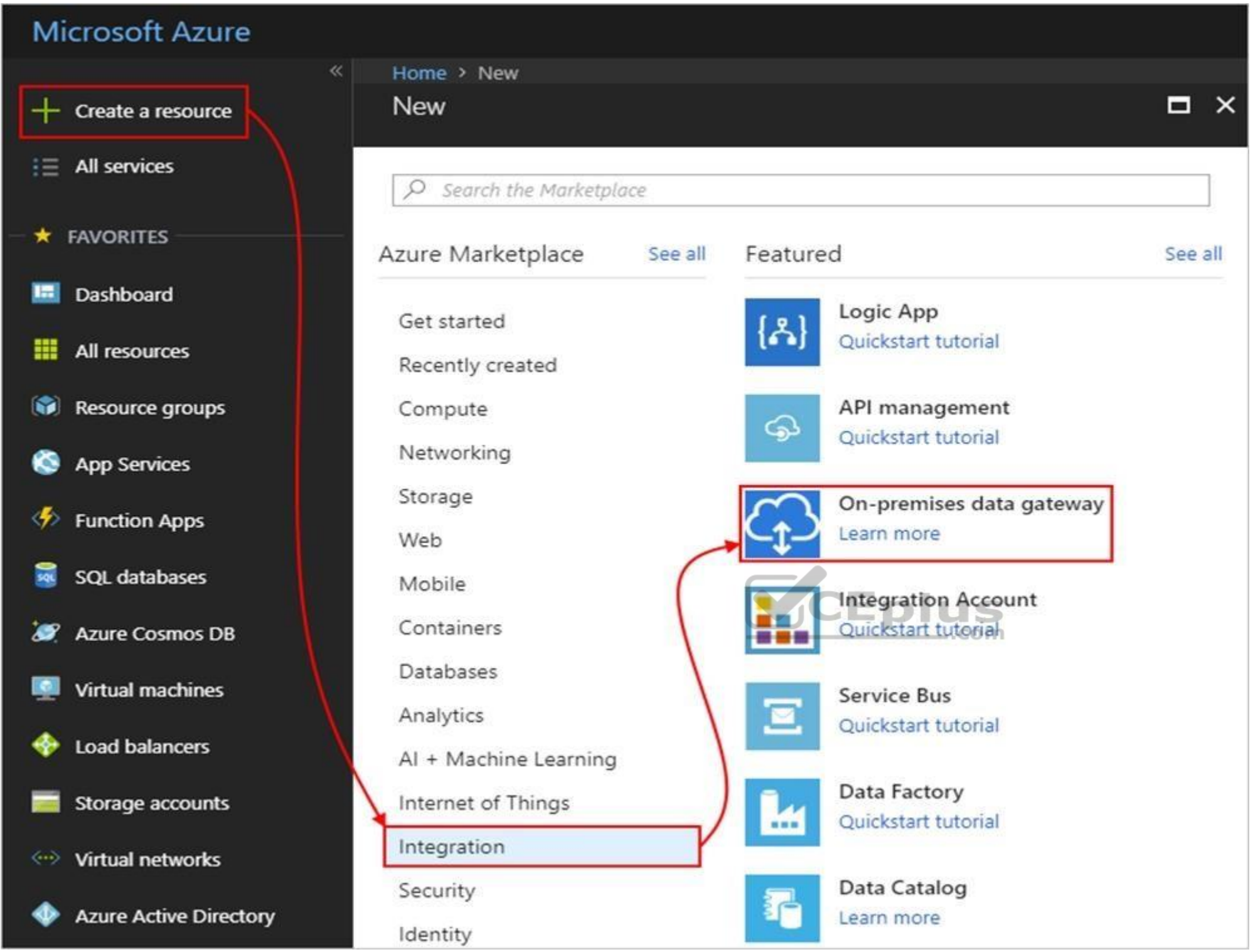

3. On the Create connection gateway page, provide this information for your gateway resource.

4. To add the gateway resource to your Azure dashboard, select Pin to dashboard. When you're done, choose Create.

Box 3: From the Logic Apps Designer in the Azure portal, add a connector

After you create your gateway resource and associate your Azure subscription with this resource, you can now create a connection between your logic app and your on-premises data source by using the gateway.

- 1. In the Azure portal, create or open your logic app in the Logic App Designer.
- 2. Add a connector that supports on-premises connections, for example, SQL Server.
- 3. Set up your connection.

References: https://docs.microsoft.com/en-us/azure/logic-apps/logic-apps-gatewayconnection **QUESTION 18** You are building a custom Azure function app to connect to Azure Event Grid.

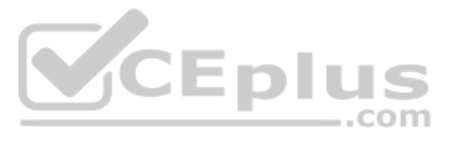

You need to ensure that resources are allocated dynamically to the function app. Billing must be based on the executions of the app.

What should you configure when you create the function app?

- A. the Windows operating system and the App Service plan hosting plan
- B. the Docker container and an App Service plan that uses the B1 pricing tier
- C. the Docker container and an App Service plan that uses the S1 pricing tier
- D. the Windows operating system and the Consumption plan hosting plan

Azure Functions runs in two different modes: Consumption plan and Azure App Service plan. The Consumption plan automatically allocates compute power when your code is running. Your app is scaled out when needed to handle l scaled down when code is not running.

**Correct Answer:** D **Section: [none] Explanation**

# **Explanation/Reference:**

Explanation:

Incorrect Answers:

A: When you run in an App Service plan, you must manage the scaling of your function app.

References: https://docs.microsoft.com/en-us/azure/azure-functions/functions-create-first-azure-function

**QUESTION 19**  DRAG DROP

You have an Azure subscription named Subscription1.

You create an Azure Storage account named contosostorage, and then you create a file share named data.

Which UNC path should you include in a script that references files from the data file share? To answer, [drag the appropriate](https://vceplus.com) values to the correct targets. Each value may be used once, more than once, or not at all. You m split bar between panes or scroll to view content.  $-$ .com

# **Select and Place:**

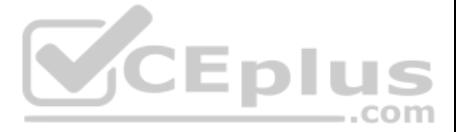

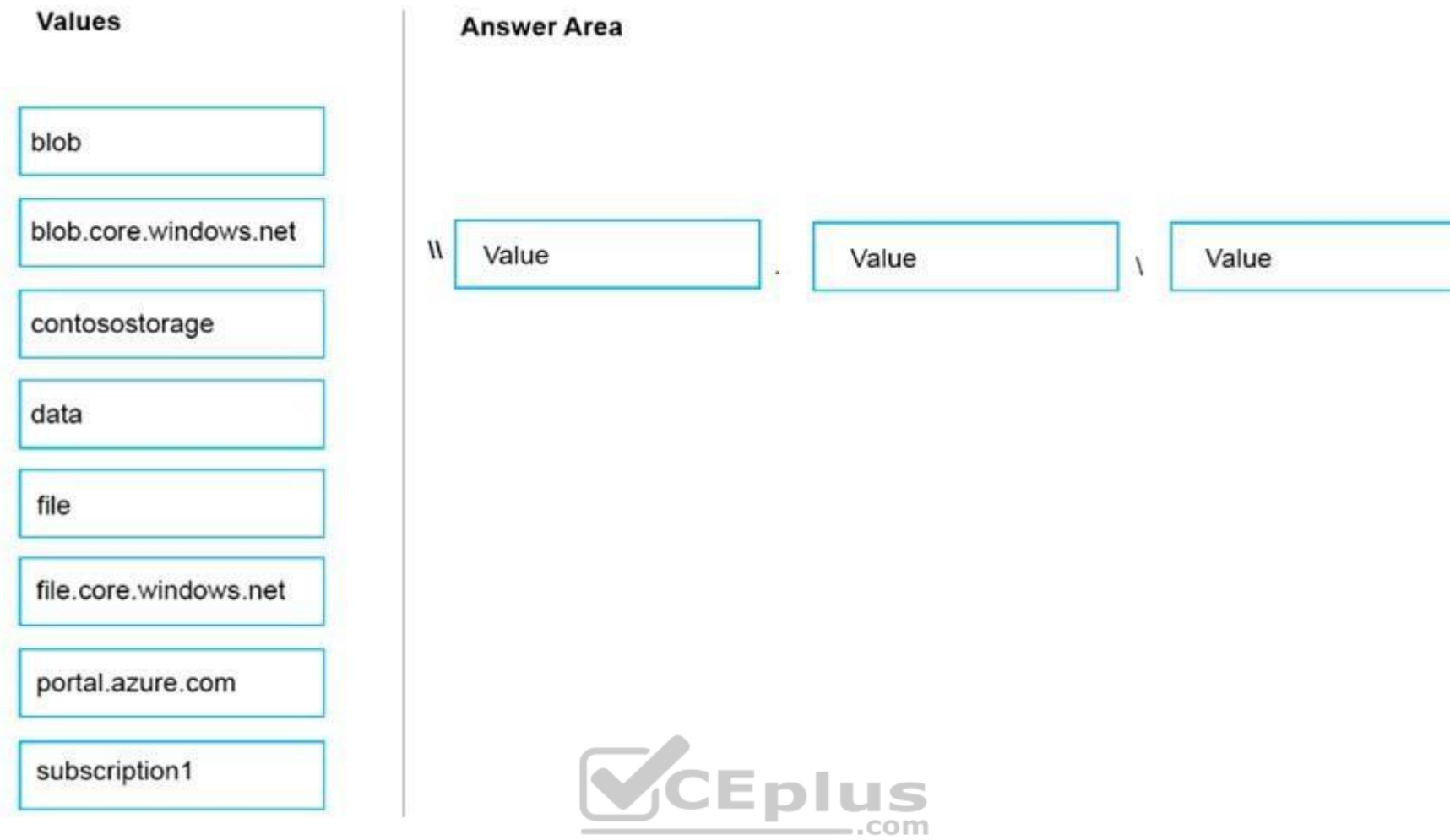

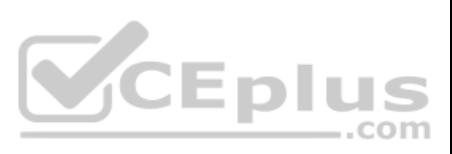

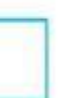

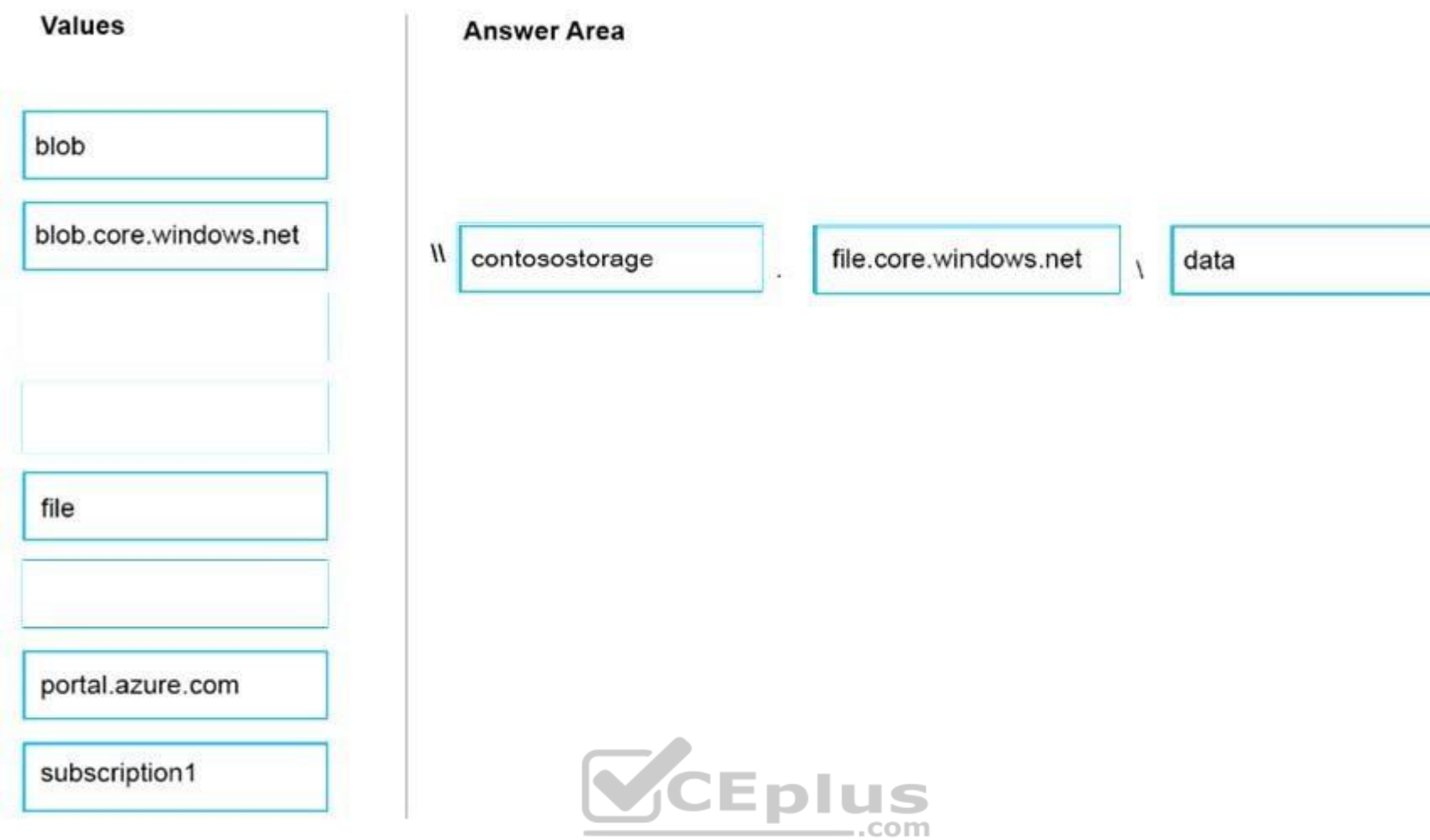

# **Section: [none] Explanation**

# **Explanation/Reference:**

Box 1: contosostorage The name of account

Box 2: file.core.windows.net

Box 3: data The name of the file share is data.

Example:

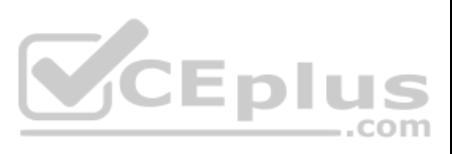

# Connect

myazurefileshare

# **Connecting from Windows**

To connect to this file share from a Windows computer, run this command:

> net use [drive letter] \\myazurefileaccount.file.core.windows.net\myazurefiles /u:AZURE\myazuretileaccount mehLWRwJkxSZTBFs8QFd7Xl3qjwF8Tojea2Eu4BfT0e4/aIobuB1upW

References: https://docs.microsoft.com/en-us/azure/storage/files/storage-how-to-use-fileswindows

# **QUESTION 20** You have an Azure Service Bus.

You need to implement a Service Bus queue that guarantees first-in-first-out (FIFO) delivery messages.

What should you do?

- A. Set the Max Size setting of the queue to 5 GB.
- B. Enable duplicate detection.
- C. Set the Lock Duration setting to 10 seconds.
- D. Enable sessions.
- E. Enable partitioning.

# **Correct Answer:** D **Section: [none] Explanation**

# **Explanation/Reference:**

Explanation:

Through the use of messaging sessions you can guarantee ordering of messages, that is first-in-first-out (FIFO) delivery of messages.

References: https://docs.microsoft.com/en-us/azure/service-bus-messaging/service-bus-azure-and-service-bus-queues-comparedcontrasted

# **QUESTION 21**

You have a virtual network named VNet1 as shown in the exhibit.

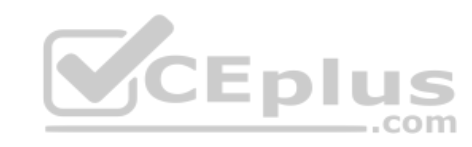

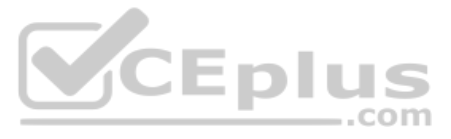

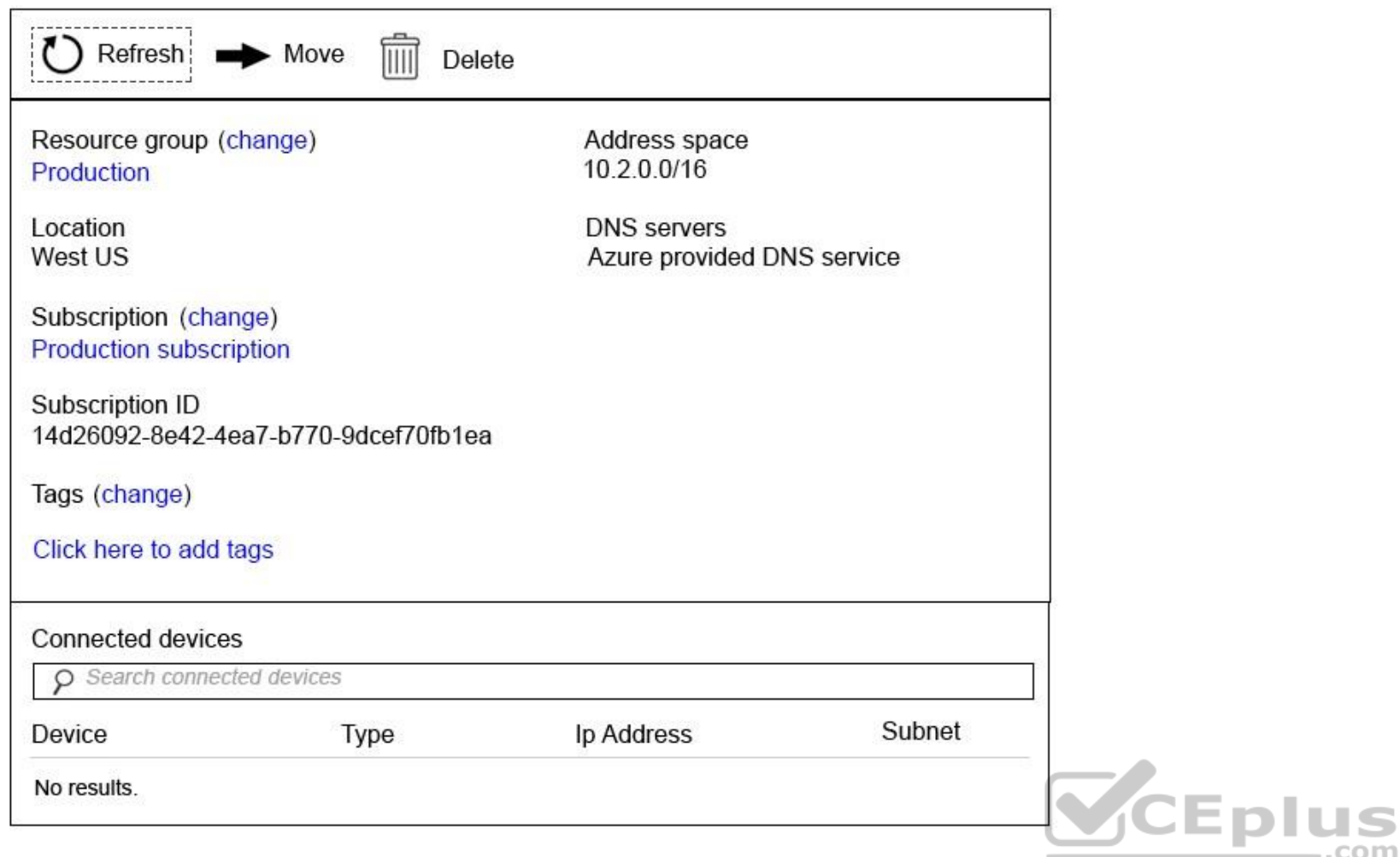

No devices are connected to VNet1.

You plan to peer VNet1 to another virtual network named Vnet2 in the same region. VNet2 has an address space of 10.2.0.0/16.

You need to create the peering.

What should you do first?

- A. Modify the address space of VNet1.
- B. Configure a service endpoint on VNet2
- C. Add a gateway subnet to VNet1.
- D. Create a subnet on VNet1 and VNet2.

**Correct Answer:** A **Section: [none] Explanation**

# **Explanation/Reference:**

Explanation: The virtual networks you peer must have non-overlapping IP address spaces.

References: https://docs.microsoft.com/en-us/azure/virtual-network/virtual-network-manage-peering#requirements-and-constraints

# **QUESTION 22**

You have an Azure subscription that contains three virtual networks named VNet1, VNet2, VNet3. VNet2 contains a virtual appliance named VM2 that operates as a router.

You are configuring the virtual networks in a hub and spoke topology that uses VNet2 as the hub network.

..com

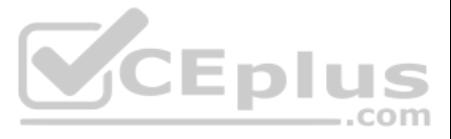

You plan to configure peering between VNet1 and VNet2 and between VNet2 and VNet3.

You need to provide connectivity between VNet1 and VNet3 through VNet2.

Which two configurations should you perform? Each correct answer presents part of the solution.

**NOTE:** Each correct selection is worth one point.

A. On the peering connections, allow forwarded traffic.

B. On the peering connections, allow gateway transit.

C. Create route tables and assign the table to subnets.

D. Create a route filter.

E. On the peering connections, use remote gateways.

**Correct Answer:** BE **Section: [none] Explanation**

# **Explanation/Reference:**

Explanation:

Allow gateway transit: Check this box if you have a virtual network gateway attached to this virtual network and want to allow traffic from the peered virtual network to flow through the gateway.

The peered virtual network must have the Use remote gateways checkbox checked when setting up the peering from the other virtual network to this virtual network.

References: https://docs.microsoft.com/en-us/azure/virtual-network/virtual-network-manage-peering#requirements-and-constraints

# **QUESTION 23**

HOTSPOT

You configure the multi-factor authentication status for three users as shown in the following table.

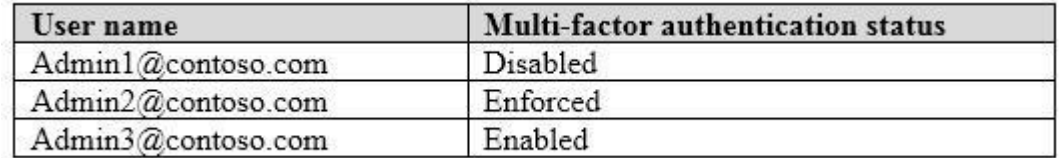

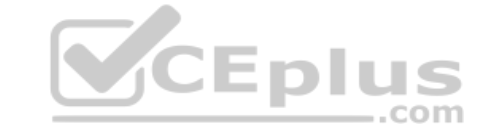

You create a group named Group1 and add Admin1, Admin2, and Admin3 to the group.

For all cloud apps, you create a conditional access policy that includes Group1. The policy requires multi-factor authentication.

For each of the following statements, select Yes if the statement is true. Otherwise, select No.

**NOTE:** Each correct selection is worth one point.

**Hot Area:**

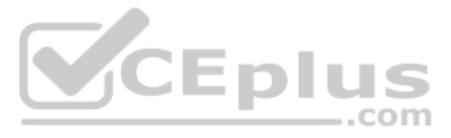

**Correct Answer:**

# **Answer Area**

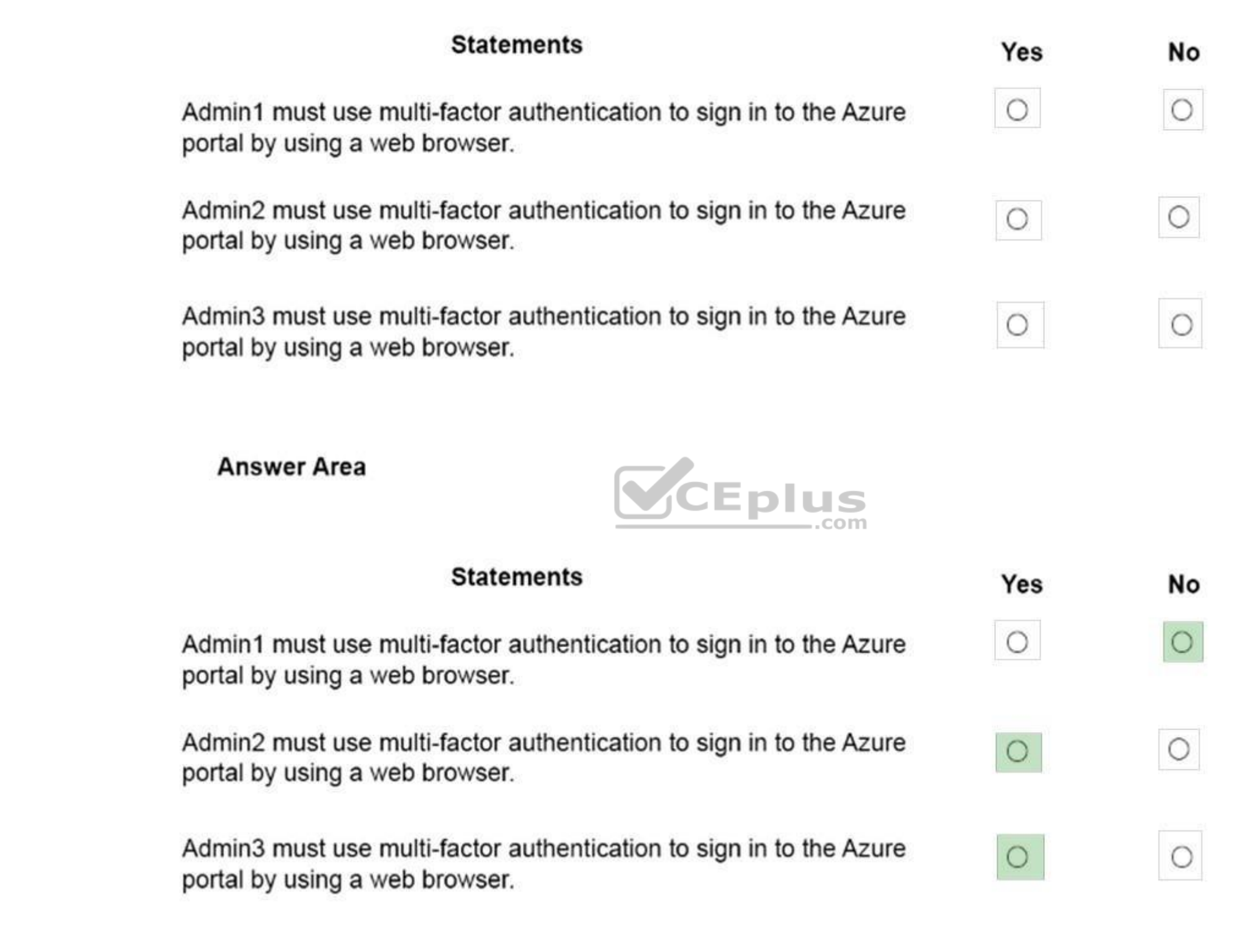

**Section: [none] Explanation**

**Explanation/Reference:**

Box 1: No Disabled is the default state for a new user not enrolled in Azure MFA.

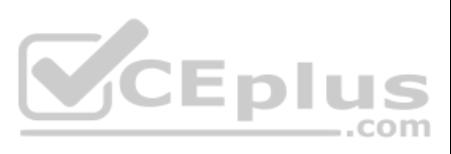

# Box 2: Yes

Enforced: The user has been enrolled and has completed the registration process for Azure MFA. Web browser apps require login in this case.

# Box 3: Yes

Enabled: The user has been enrolled in Azure MFA, but has not registered. They receive a prompt to register the next time they sign in. Web browser apps require login in this case.

References: https://docs.microsoft.com/en-us/azure/active-directory/authentication/howto-mfa-userstates

# **QUESTION 24**  HOTSPOT

You have an Azure subscription named Subscription1. Subscription1 contains the virtual networks in the following table.

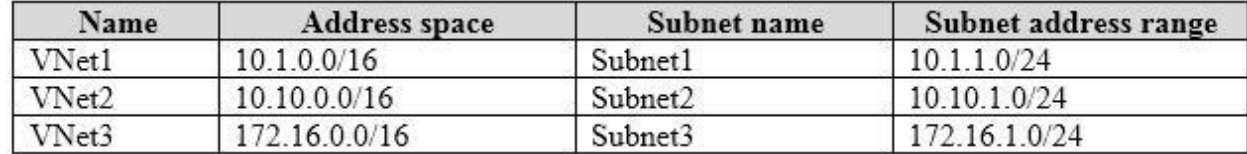

Subscription1 contains the virtual machines in the following table.

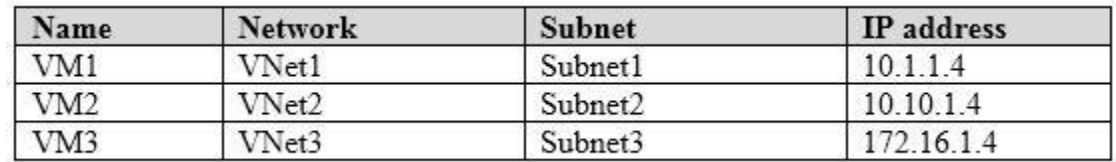

The firewalls on all the virtual machines are configured to allow all ICMP traffic.

You add the peerings in the following table.

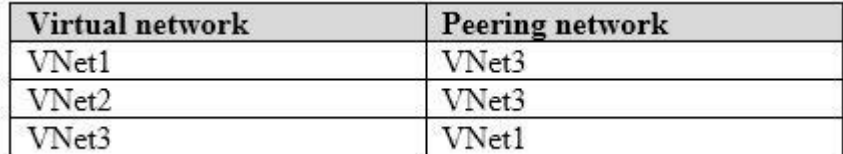

For each of the following statements, select Yes if the statement is true. Otherwise, select No.

**NOTE:** Each correct selection is worth one point.

**Hot Area:**

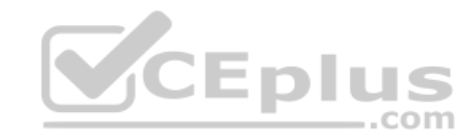

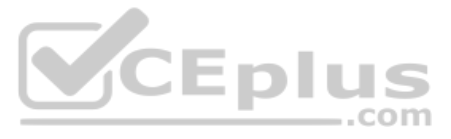

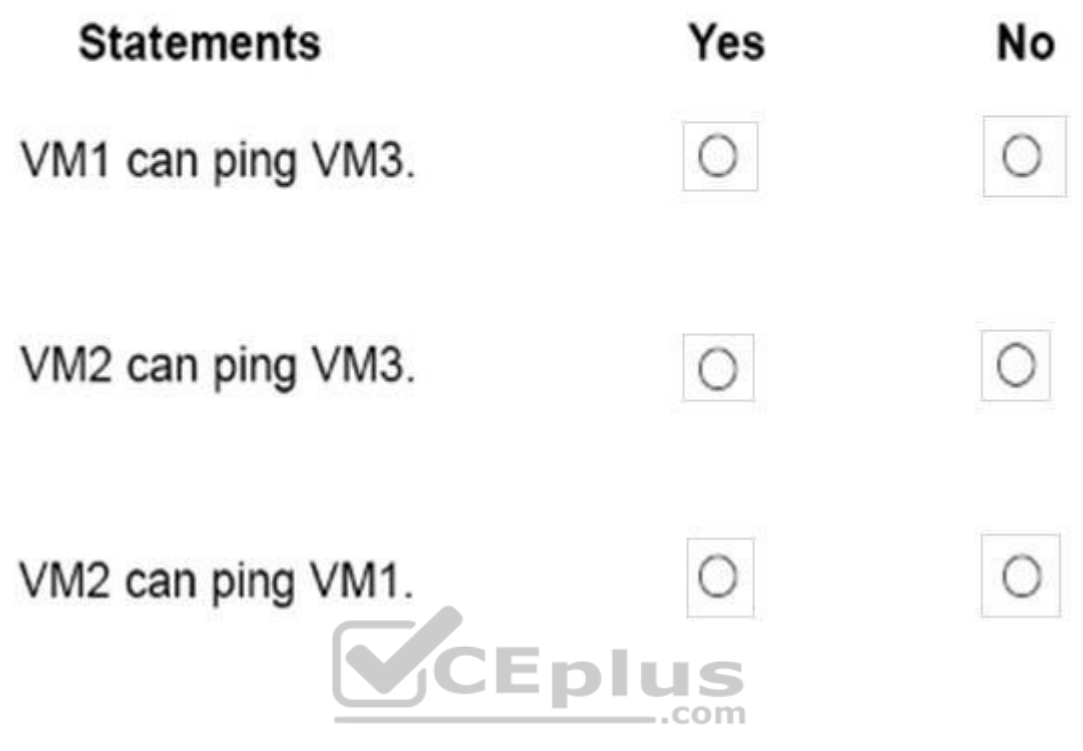

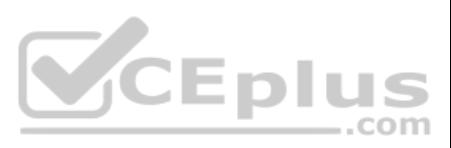

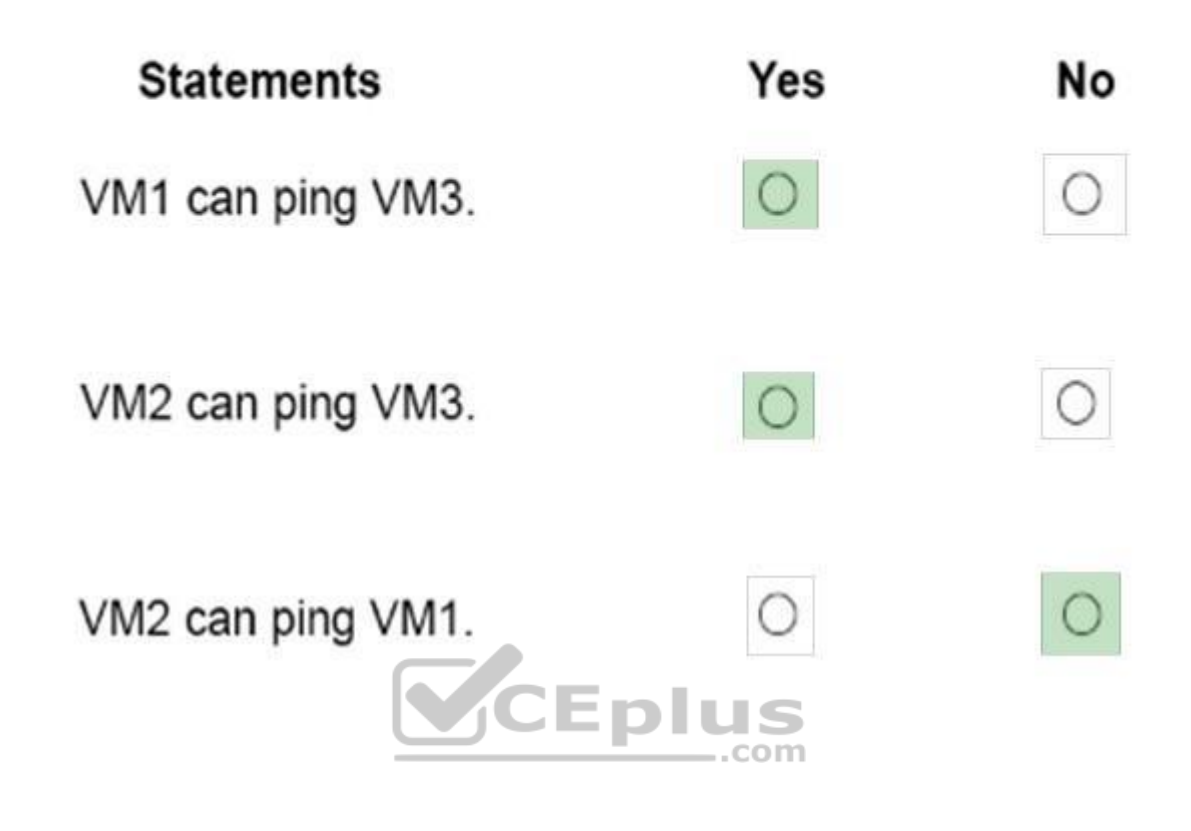

**Section: [none] Explanation**

**Explanation/Reference:** Box 1: Yes Vnet1 and Vnet3 are peers.

Box 2: Yes Vnet2 and Vnet3 are peers.

Box 3: No Peering connections are non-transitive.

References: https://docs.microsoft.com/en-us/azure/architecture/reference-architectures/hybrid-networking/hubspoke

**QUESTION 25** You have an Azure subscription named Subscription1 and two Azure Active Directory (Azure AD) tenants named Tenant1 and Tenant2.

Subscription1 is associated to Tenant1. Multi-factor authentication (MFA) is enabled for all the users in Tenant1.

You need to enable MFA for the users in tenant2. The solution must maintain MFA for Tenant1.

What should you do first?

- A. Configure the MFA Server setting in Tenant1.
- B. Transfer the administration of Subscription1 to a global administrator of Tenant2.
- C. Create and link a subscription to Tenant2.

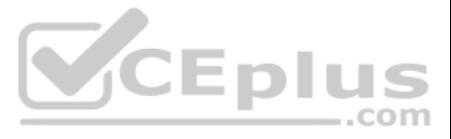

D. Change the directory for Subscription1.

**Correct Answer:** C **Section: [none] Explanation**

# **Explanation/Reference:**

# **QUESTION 26**

You have an Azure DNS zone named adatum.com.

You need to delegate a subdomain named research.adatum.com to a different DNS server in Azure.

What should you do?

- A. Create an A record named \*.research in the adatum.com zone.
- B. Modify the SOA record of adatum.com.
- C. Create an PTR record named research in the adatum.com zone.

References: http://www.stefanjohansson.org/2012/12/how-to-configure-custom-dns-names-for-multiple-subdomain-based-azure-web-<br>sites/ sites/

D. Create an NS record named research in the adatum.com zone.

**Correct Answer:** A **Section: [none] Explanation**

# **Explanation/Reference:**

Explanation: Configure A records for the domains and sub domains.

## **QUESTION 27**

You are the global administrator for an Azure Active Directory (Azure AD) tenant named adatum.com.

A blocked user will not receive Multi-Factor Authentication requests. Authentication attempts for that user will be automatically denied. A user will remain blocked for 90 days from the time they are blocked. To manually u "Unblock" action.

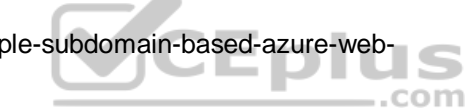

You need to enable two-step verification for Azure users.

What should you do?

- A. Configure a playbook in Azure AD conditional access policy.
- B. Create an Azure AD conditional access policy.
- C. Create and configure the Identify Hub.
- D. Install and configure Azure AD Connect.

**Correct Answer:** B **Section: [none] Explanation**

# **Explanation/Reference:**

References: https://docs.microsoft.com/en-us/azure/active-directory/authentication/howto-mfa-mfasettings

# **QUESTION 28**

From the MFA Server blade, you open the Block/unblock users blade as shown in the exhibit. Block/unblock users

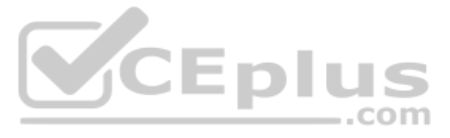

# **Blocked users**

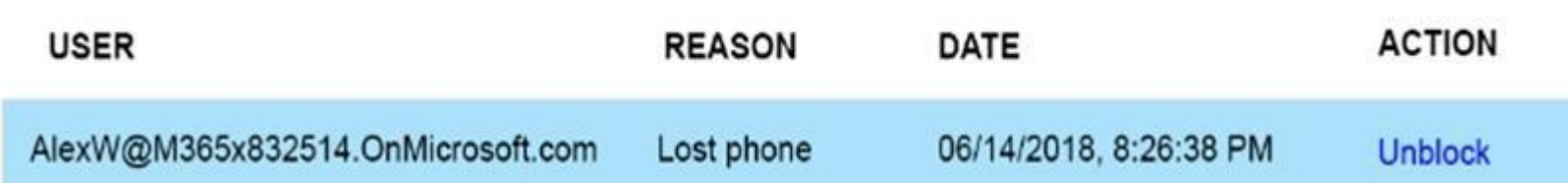

What caused AlexW to be blocked?

A. The user entered an incorrect PIN four times within 10 minutes.

- B. The user account password expired.
- C. An administrator manually blocked the user.
- D. The user reported a fraud alert when prompted for additional authentication.

**Correct Answer:** D **Section: [none] Explanation**

**Explanation/Reference:**

**QUESTION 29** Your company has an Azure subscription named Subscription1.

The company also has two on-premises servers named Server1 and Server2 that run Windows Server [2016. Server1 is configured as a DN](https://vceplus.com)S server that has a primary DNS zone named adatum.com. Adatum.com contains 1,000 DNS records

**The DNS Manager console - Azure PowerShell -**Azure CLI 2.0

You manage Server1 and Subscription1 from Server2. Server2 has the following tools installed:

You need to move the adatum.com zone to Subscription1. The solution must minimize administrative effort.

What should you use?

A. the Azure portal

- B. Azure PowerShell
- C. the DNS Manager console
- D. Azure CLI

**Correct Answer:** D **Section: [none] Explanation**

# **Explanation/Reference:**

Explanation:

Azure DNS supports importing and exporting zone files by using the Azure command-line interface (CLI). Zone file import is not currently supported via Azure PowerShell or the Azure portal.

References: https://docs.microsoft.com/en-us/azure/dns/dns-importexport

# **QUESTION 30**

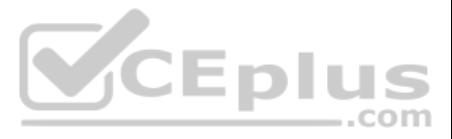

You have an Azure Active Directory (Azure AD) tenant named contosocloud.onmicrosoft.com.

Your company has a public DNS zone for contoso.com.

You add contoso.com as a custom domain name to Azure AD.

You need to ensure that Azure can verify the domain name.

Which type of DNS record should you create?

# A. PTR

- B. RRSIG
- C. MX
- D. SRV

**Correct Answer:** C **Section: [none] Explanation**

# **Explanation/Reference:**

Explanation:

To verify your custom domain name (example)

- 1. Sign in to the Azure portal using a Global administrator account for the directory.
- 2. Select Azure Active Directory, and then select Custom domain names.
- 3. On the Fabrikam Custom domain names page, select the custom domain name, Contoso.
- 4. On the Contoso page, select Verify to make sure your custom domain is properly registered and is valid for Azure AD. Use either the TXT or the MX record type.

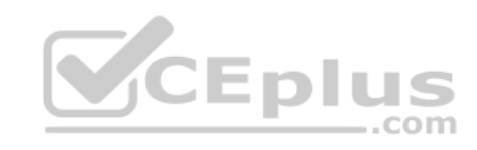

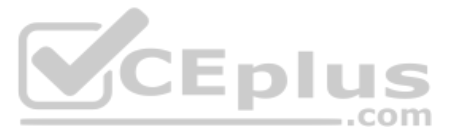

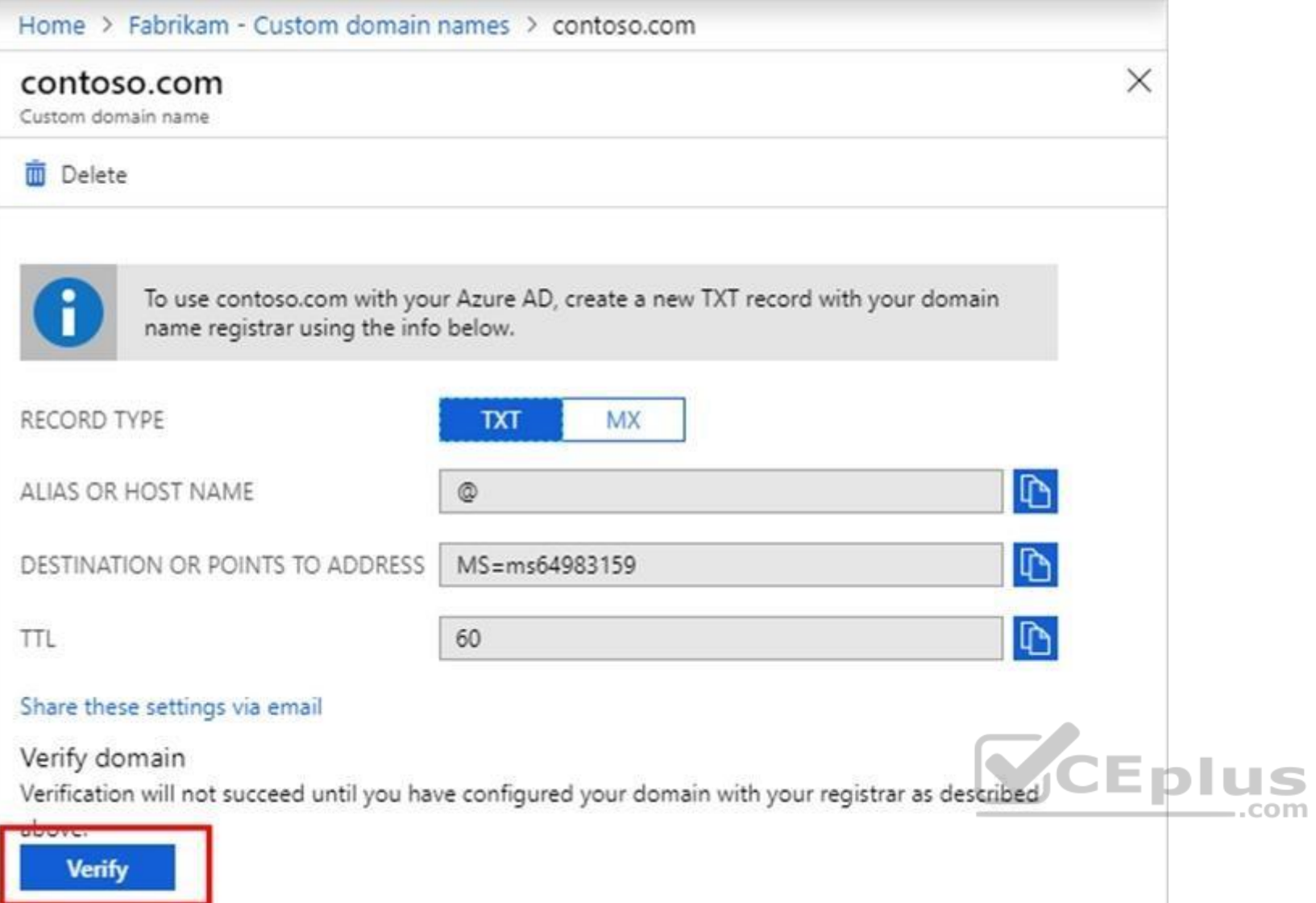

References: https://docs.microsoft.com/en-us/azure/active-directory/fundamentals/add-custom-domain

# **QUESTION 31**

You configure Azure AD Connect for Azure Active Directory Seamless Single Sign-On (Azure AD Seamless SSO) for an on-premises network.

Users report that when they attempt to access myapps.microsoft.com, they are prompted multiple times to sign in and are forced to use an account name that ends with onmicrosoft.com.

You discover that there is a UPN mismatch between Azure AD and the on-premises Active Directory.

You need to ensure that the users can use single-sign on (SSO) to access Azure resources.

What should you do first?

- A. From the on-premises network, deploy Active Directory Federation Services (AD FS).
- B. From the server that runs Azure AD Connect, modify the filtering options.
- C. From the on-premises network, request a new certificate that contains the Active Directory domain name.
- D. From Azure AD, add and verify a custom domain name.

**Correct Answer:** D **Section: [none] Explanation Explanation/Reference:** Explanation:

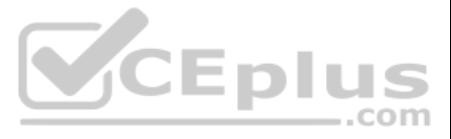

Azure AD Connect lists the UPN suffixes that are defined for the domains and tries to match them with a custom domain in Azure AD. Then it helps you with the appropriate action that needs to be taken. The Azure AD sign-in UPN suffixes that are defined for on-premises Active Directory and displays the corresponding status against each suffix. The status values can be one of the following: . State: Verified Azure AD Connect found a matching verified domain in Azure AD. All users for this domain can sign in by using their on-premises credentials.

Azure AD Connect found a matching custom domain in Azure AD, but it isn't verified. The UPN suffix of the users of this domain will be changed to the default .onmicrosoft.com suffix after synchronization if the domain isn' Required: Verify the custom domain in Azure AD.

#### State: Not verified

References: https://docs.microsoft.com/en-us/azure/active-directory/hybrid/plan-connect-user-signin

# **QUESTION 32**

HOTSPOT

Your network contains an Active Directory domain named adatum.com and an Azure Active Directory (Azure AD) tenant named adatum.onmicrosoft.com.

Adatum.com contains the user accounts in the following table.

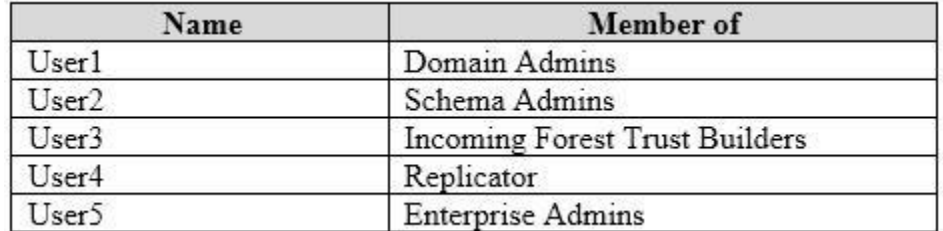

Adatum.onmicrosoft.com contains the user accounts in the following table.

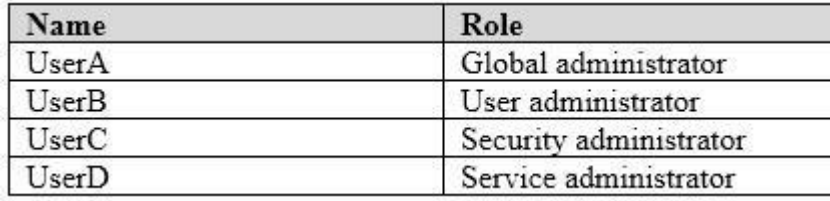

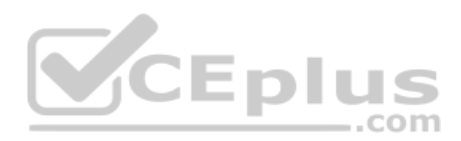

You need to implement Azure AD Connect. The solution must follow the principle of least privilege.

Which user accounts should you use? To answer, select the appropriate options in the answer area.

**NOTE:** Each correct selection is worth one point.

**Hot Area:**

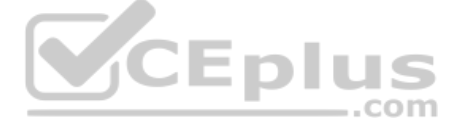

Adatum.com:

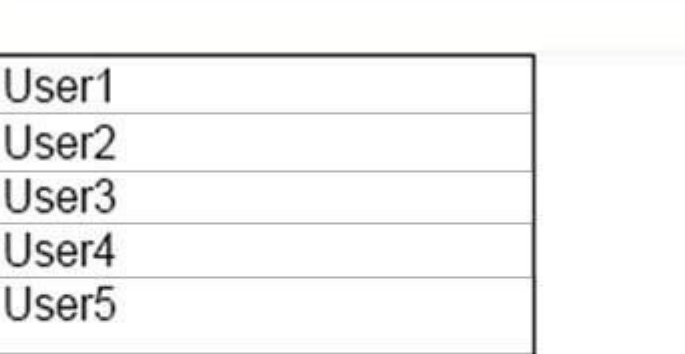

 $\overline{\phantom{a}}$ 

 $\overline{\phantom{a}}$ 

Adatum.onmicrosoft.com:

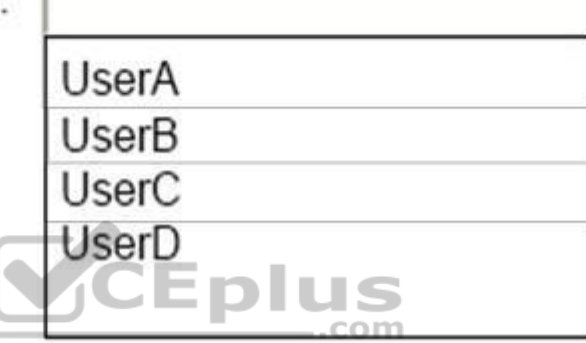

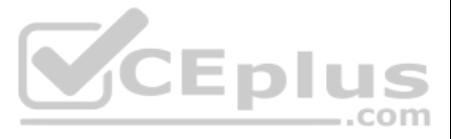

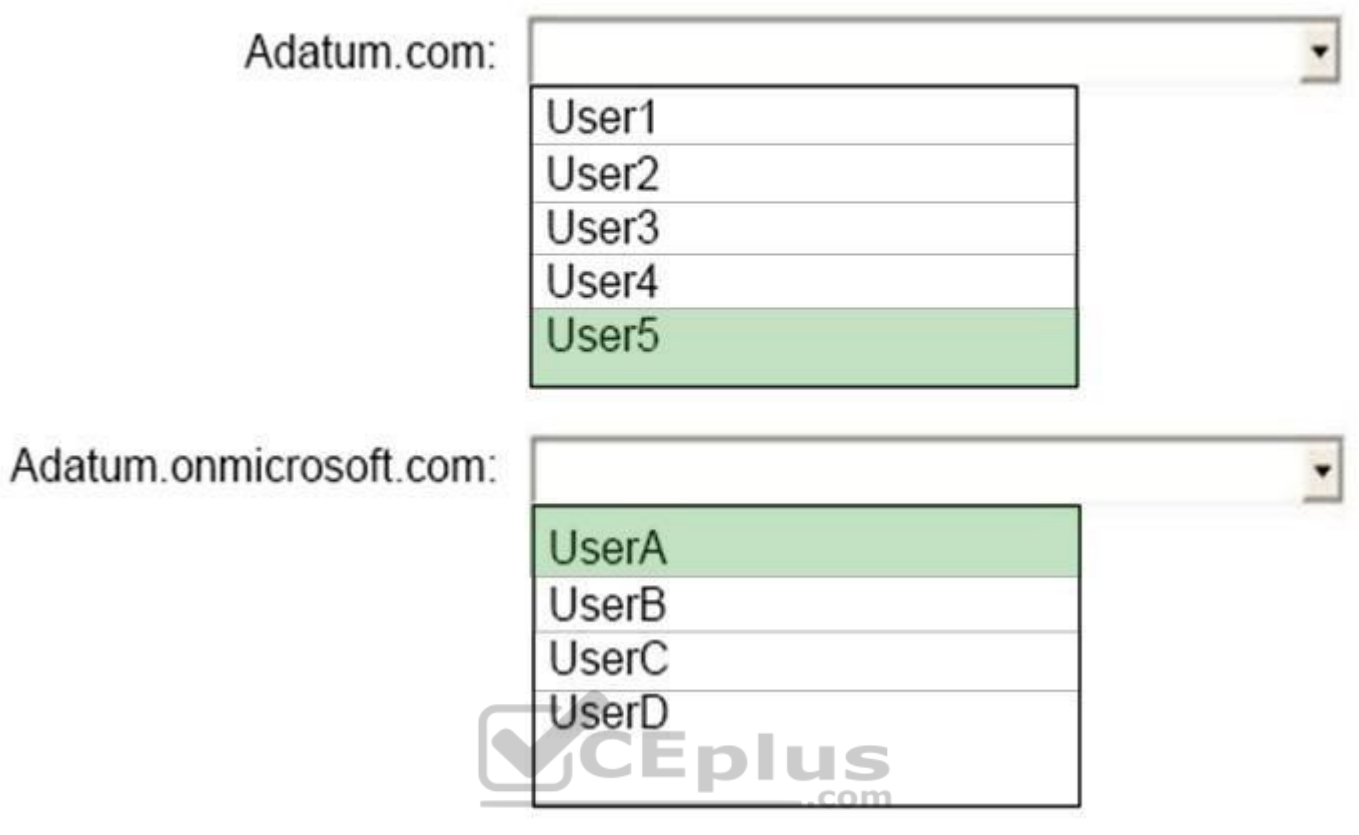

**Section: [none] Explanation**

**Explanation/Reference:** Box 1: User5 In Express settings, the installation wizard asks for the following:

AD DS Enterprise Administrator credentials Azure AD Global Administrator credentials

The AD DS Enterprise Admin account is used to configure your on-premises Active Directory. These credentials are only used during the installation and are not used after the installation has completed. The Enterprise Admin Admin should make sure the permissions in Active Directory can be set in all domains.

Azure AD Global Admin credentials credentials are only used during the installation and are not used after the installation has completed. It is used to create the Azure AD Connector account used for synchronizing changes account also enables sync as a feature in Azure AD.

Box 2: UserA

References: https://docs.microsoft.com/en-us/azure/active-directory/connect/active-directory-aadconnect-accounts-permissions

**QUESTION 33**  DRAG DROP

You have an Azure Active Directory (Azure AD) tenant that has the initial domain name.

You have a domain name of contoso.com registered at a third-party registrar.

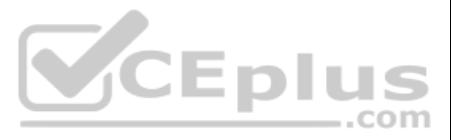

You need to ensure that you can create Azure AD users that have names containing a suffix of @contoso.com.

Which three actions should you perform in sequence? To answer, move the appropriate cmdlets from the list of cmdlets to the answer area and arrange them in the correct order.

**Select and Place:**

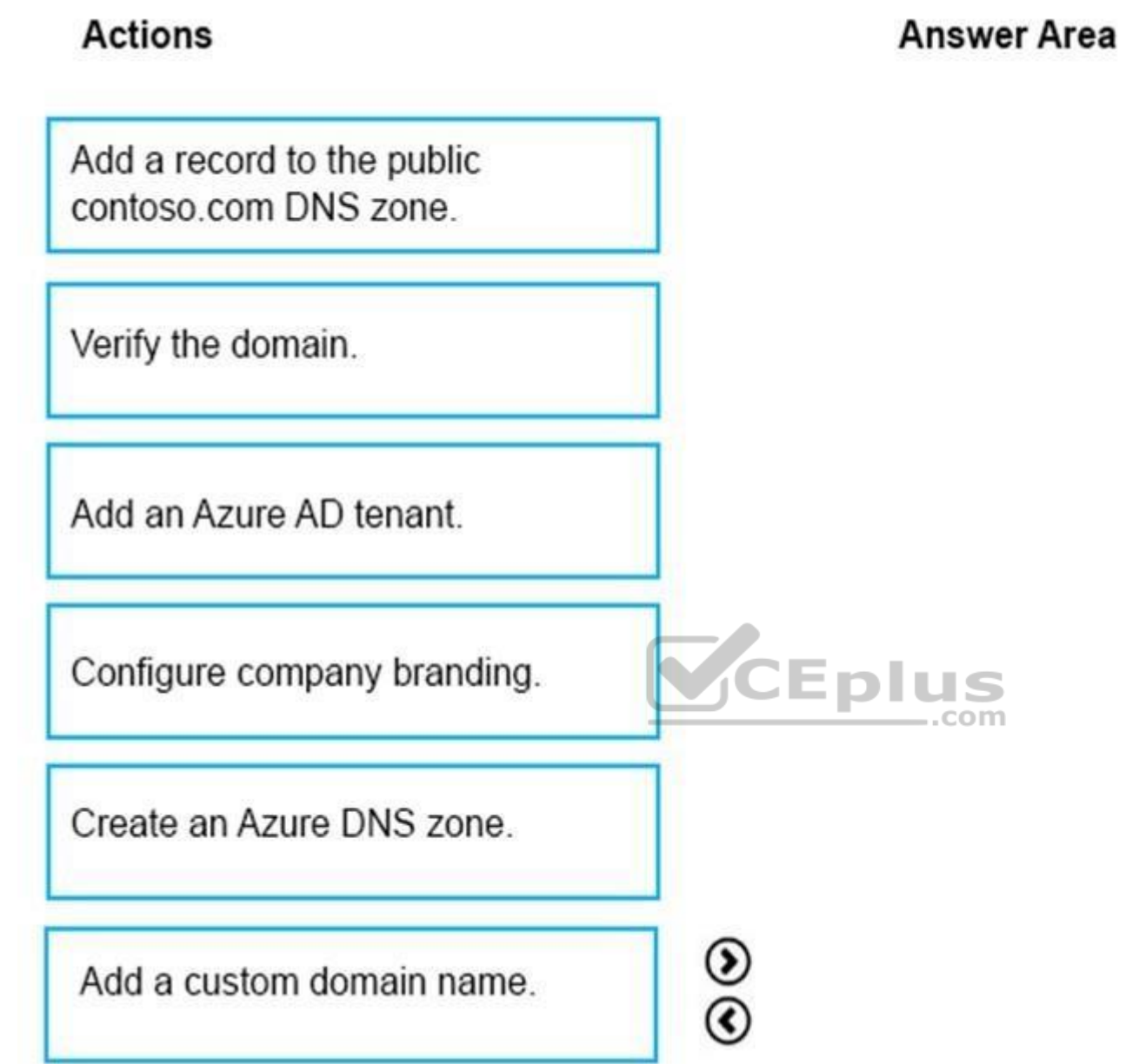

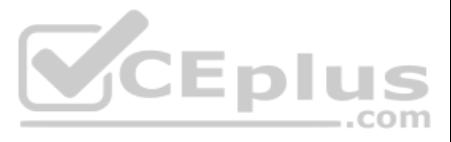

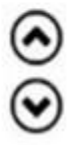

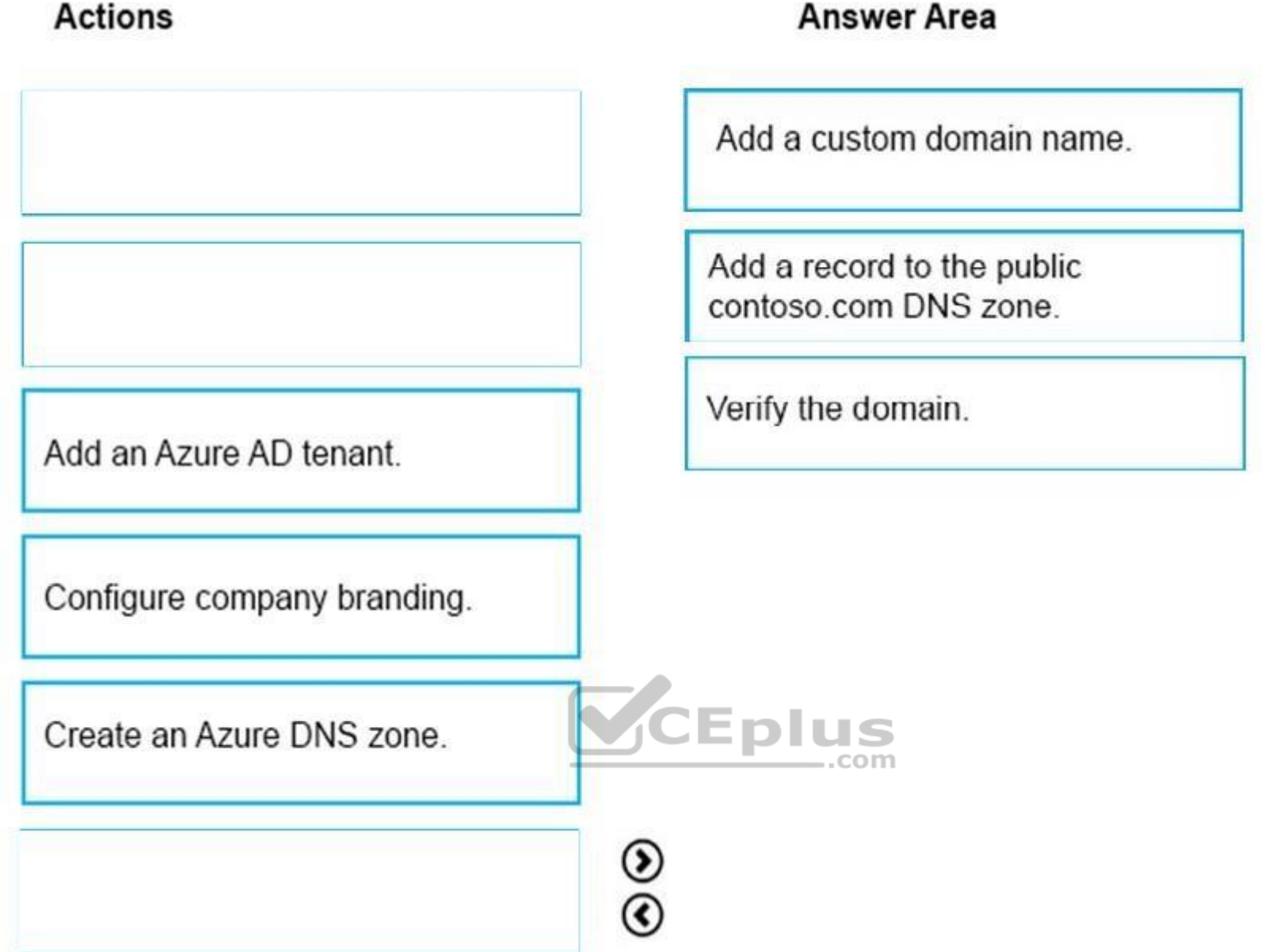

# **Section: [none] Explanation**

# **Explanation/Reference:**

The process is simple:

- 1. Add the custom domain name to your directory
- 2. Add a DNS entry for the domain name at the domain name registrar
- 3. Verify the custom domain name in Azure AD

References: https://docs.microsoft.com/en-us/azure/dns/dns-web-sites-customdomain

# **QUESTION 34**

HOTSPOT

You have an Azure Active Directory (Azure AD) tenant.

You need to create a conditional access policy that requires all users to use multi-factor authentication when they access the Azure portal.

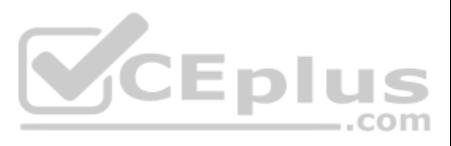

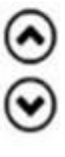

Which three settings should you configure? To answer, select the appropriate settings in the answer area.

**Hot Area:**

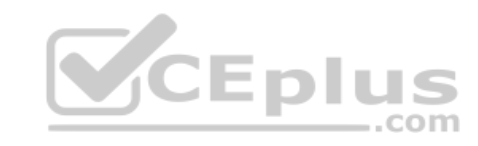

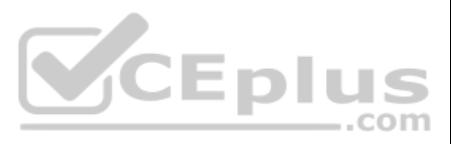

# \* Name

Policy1

# **Assignments**

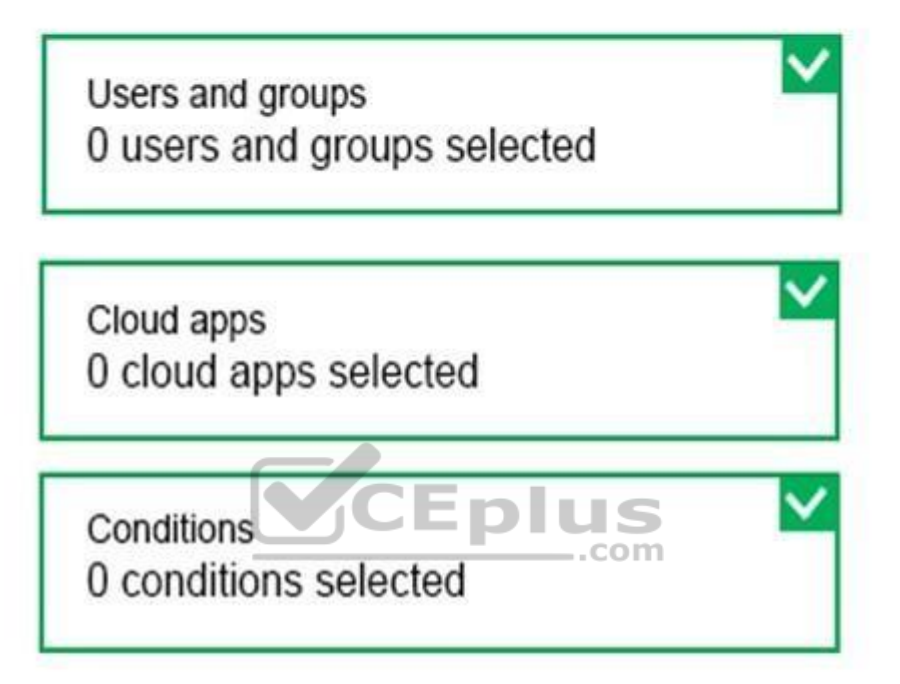

# **Access controls**

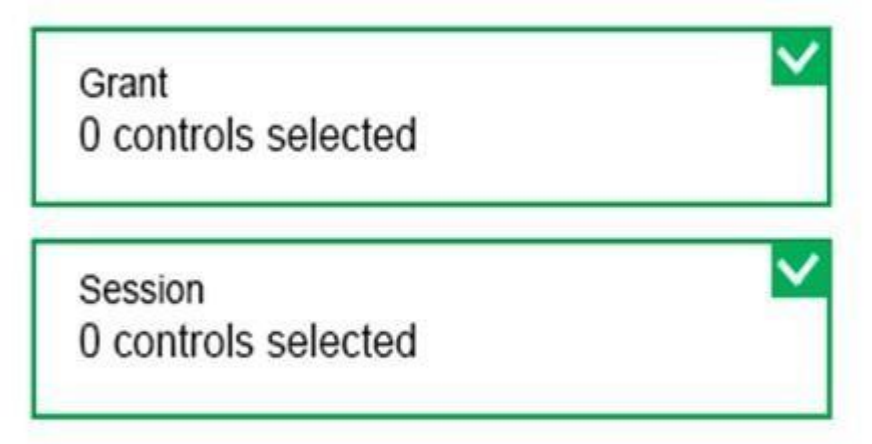

# **Enables policy**

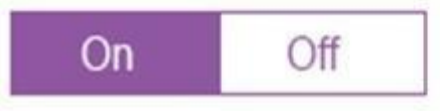

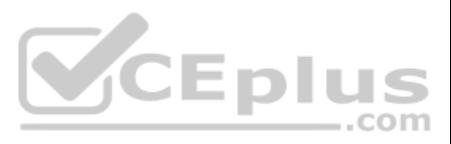

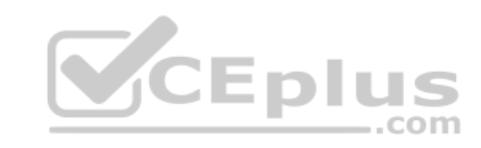

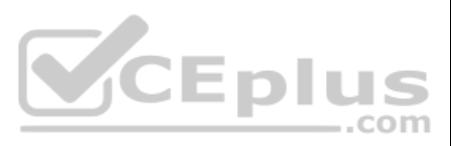

# \* Name

Policy1

# **Assignments**

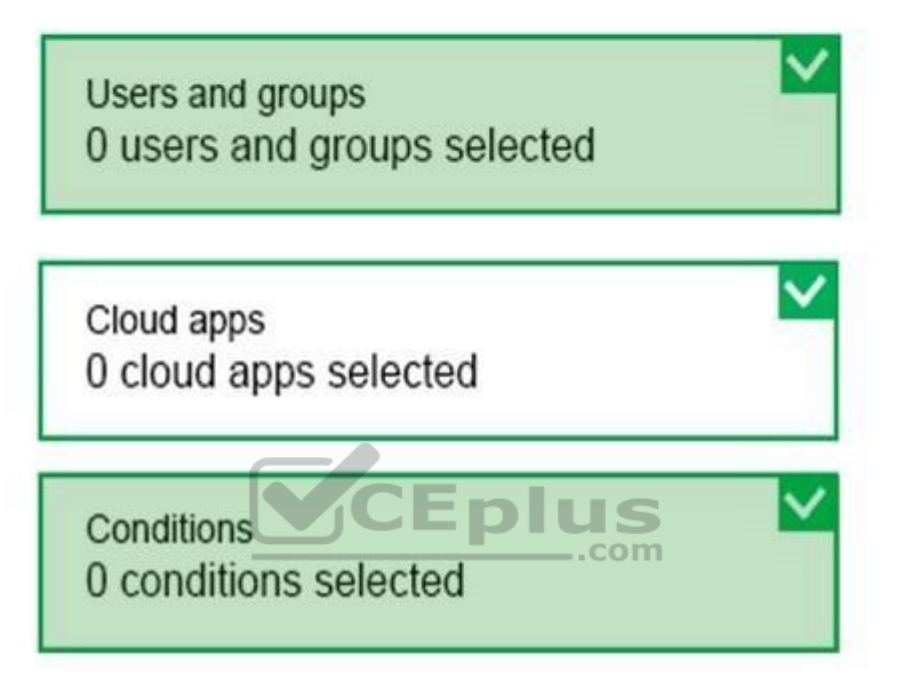

# Access controls

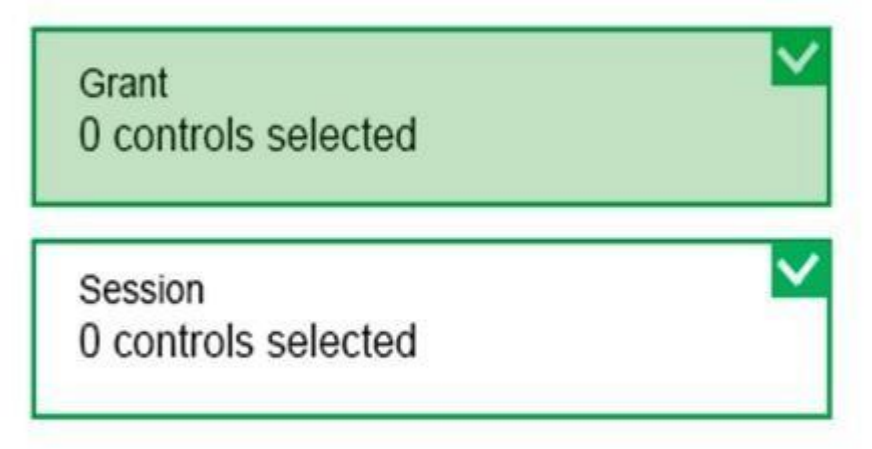

# **Enables policy**

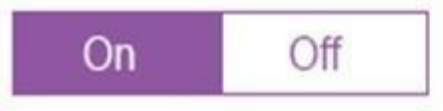

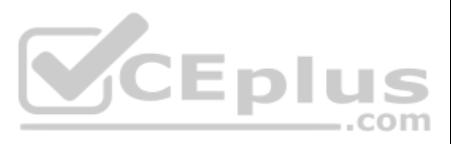

# **Section: [none] Explanation**

# **Explanation/Reference:**

Box 1: Assignments, Users and Groups When you configure the sign-in risk policy, you need to set: The users and

groups the policy applies to: Select Individuals and Groups

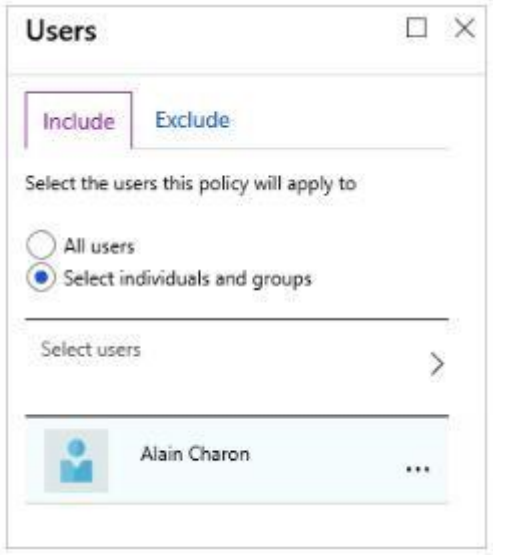

# Box 2:

When you configure the sign-in risk policy, you need to set the type of access you want to be enforced.

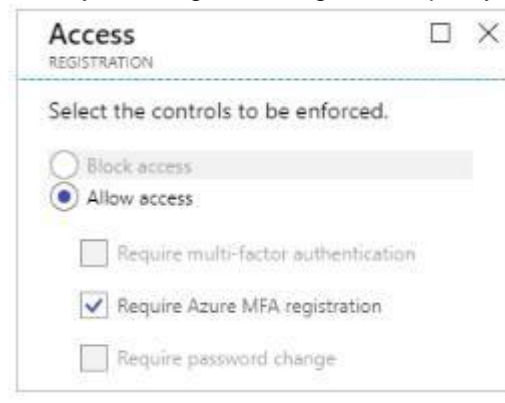

# Box 3:

When you configure the sign-in risk policy, you need to set:

The type of access you want to be enforced when your sign-in risk level has been met:

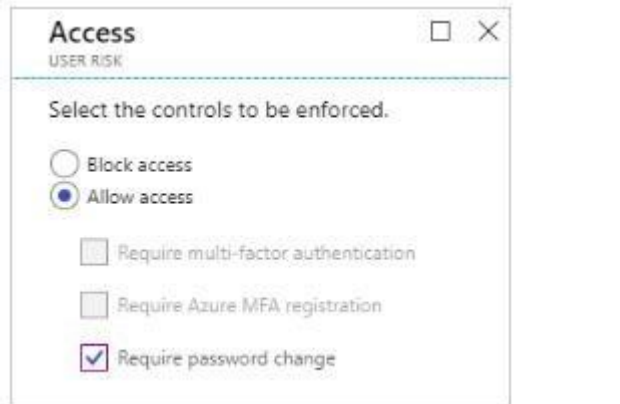

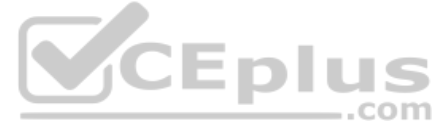

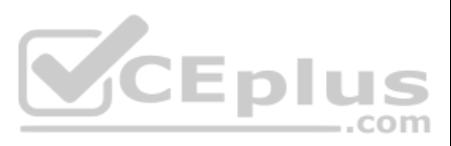

References: https://docs.microsoft.com/en-us/azure/active-directory/identity-protection/howto-user-risk-policy

# **QUESTION 35**

You have the Azure virtual networks shown in the following table.

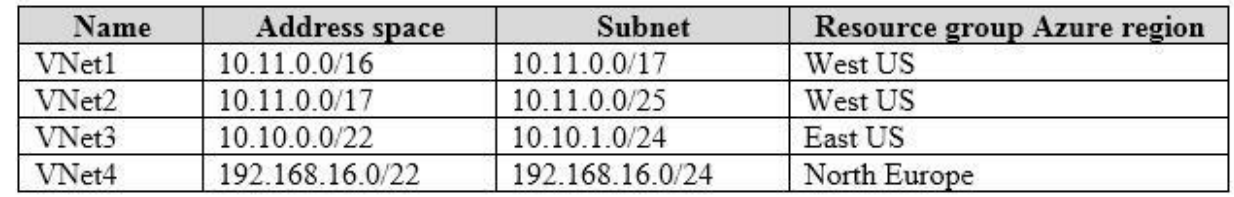

To which virtual networks can you establish a peering connection from VNet1?

A. VNet2 and VNet3 only

B. VNet2 only

C. VNet3 and VNet4 only

D. VNet2, VNet3, and VNet4

**Correct Answer:** C **Section: [none] Explanation**

# **Explanation/Reference:**

Explanation:

The virtual networks you peer must have non-overlapping IP address spaces. The VNet1 and VNhet2 address spaces overlap. The range of VNet2 is contained inside the range of VNet1.

References: https://docs.microsoft.com/en-us/azure/virtual-network/virtual-network-manage-peering#requirements-and-constraints

# **QUESTION 36**

You have an Azure virtual network named VNet1 that contains a subnet named Subnet1. Subnet1 cont[ains three Azure virtual machines ha](https://vceplus.com)s a public IP address.

The virtual machines host several applications that are accessible over port 443 to user on the Internet.

You can filter network traffic to and from Azure resources in an Azure virtual network with a network security group. A network security group contains security rules that allow or deny inbound network traffic to, or outbo several types of Azure resources.

Your on-premises network has a site-to-site VPN connection to VNet1.

You discover that the virtual machines can be accessed by using the Remote Desktop Protocol (RDP) from the Internet and from the on-premises network.

You need to prevent RDP access to the virtual machines from the Internet, unless the RDP connection is established from the on-premises network. The solution must ensure all the applications can still be accesses by the In

What should you do?

- A. Modify the address space of Subnet1.
- B. Remove the public IP addresses from the virtual machines.
- C. Modify the address space of the local network gateway.
- D. Create a deny rule in a network security group (NSG) that is linked to Subnet1.

**Correct Answer:** D **Section: [none] Explanation**

## **Explanation/Reference:**

Explanation:

# References:

https://docs.microsoft.com/en-us/azure/virtual-network/security-overview

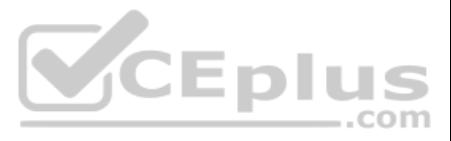

# **QUESTION 37**

You have two Azure virtual networks named VNet1 and VNet2. VNet1 contains an Azure virtual machine named VM1. VNet2 contains an Azure virtual machine named VM2.

VM1 hosts a frontend application that connects to VM2 to retrieve data.

Users report that the frontend application is slower than usual.

You need to view the average round-trip time (RTT) of the packets from VM1 to VM2.

Which Azure Network Watcher feature should you use?

A. NSG flow logs

The Connection Monitor feature in Azure Network Watcher is now generally available in all public regions. Connection Monitor provides you RTT values on a per-minute granularity. You can monitor a direct TCP connection from machine to a virtual machine, FQDN, URI, or IPv4 address.

- B. Connection troubleshoot
- C. IP flow verify
- D. Connection monitor

**Correct Answer:** D **Section: [none] Explanation**

#### **Explanation/Reference:**

#### Explanation:

.Task1: Identify a security rule that prevents a network packet from reaching an Azure virtual machine. Task2: Validate outbound connectivity from an Azure virtual machine to an external host.

References: https://azure.microsoft.com/en-us/updates/general-availability-azure-network-watcher-connection-monitor-in-all-public-regions/

# **QUESTION 38**  HOTSPOT

You plan to use Azure Network Watcher to perform the following tasks:

Which feature should you use for each task? To answer, select the appropriate options in the answer area.

**NOTE:** Each correct selection is worth one point.

**Hot Area:**

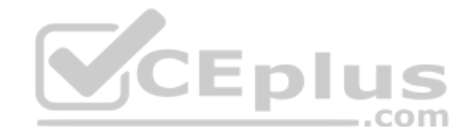

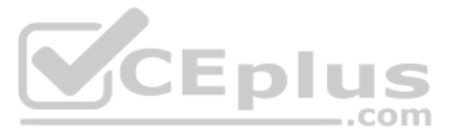

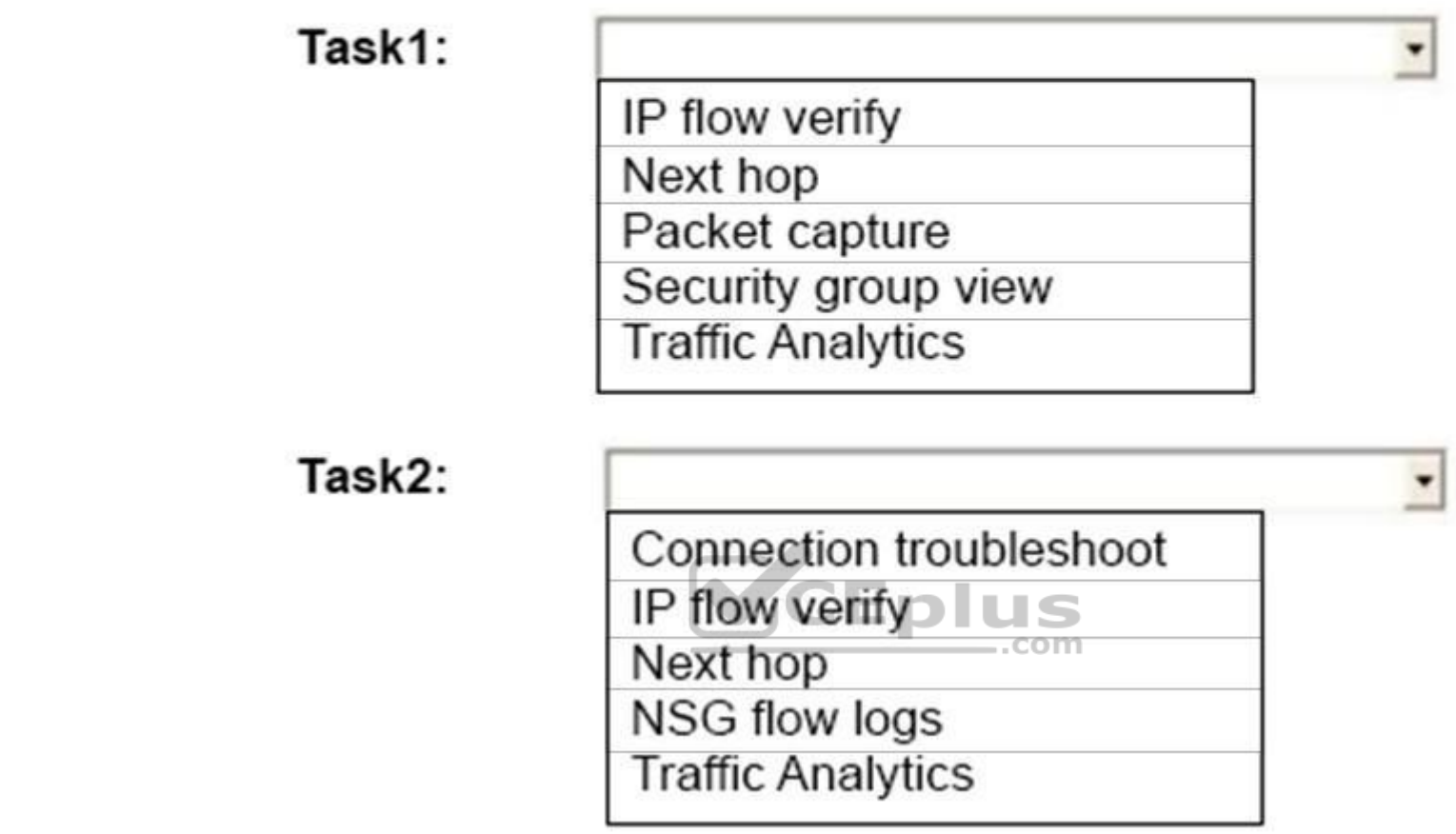

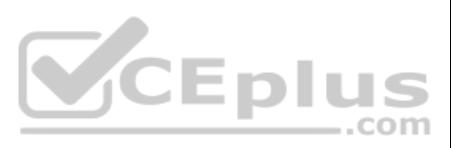

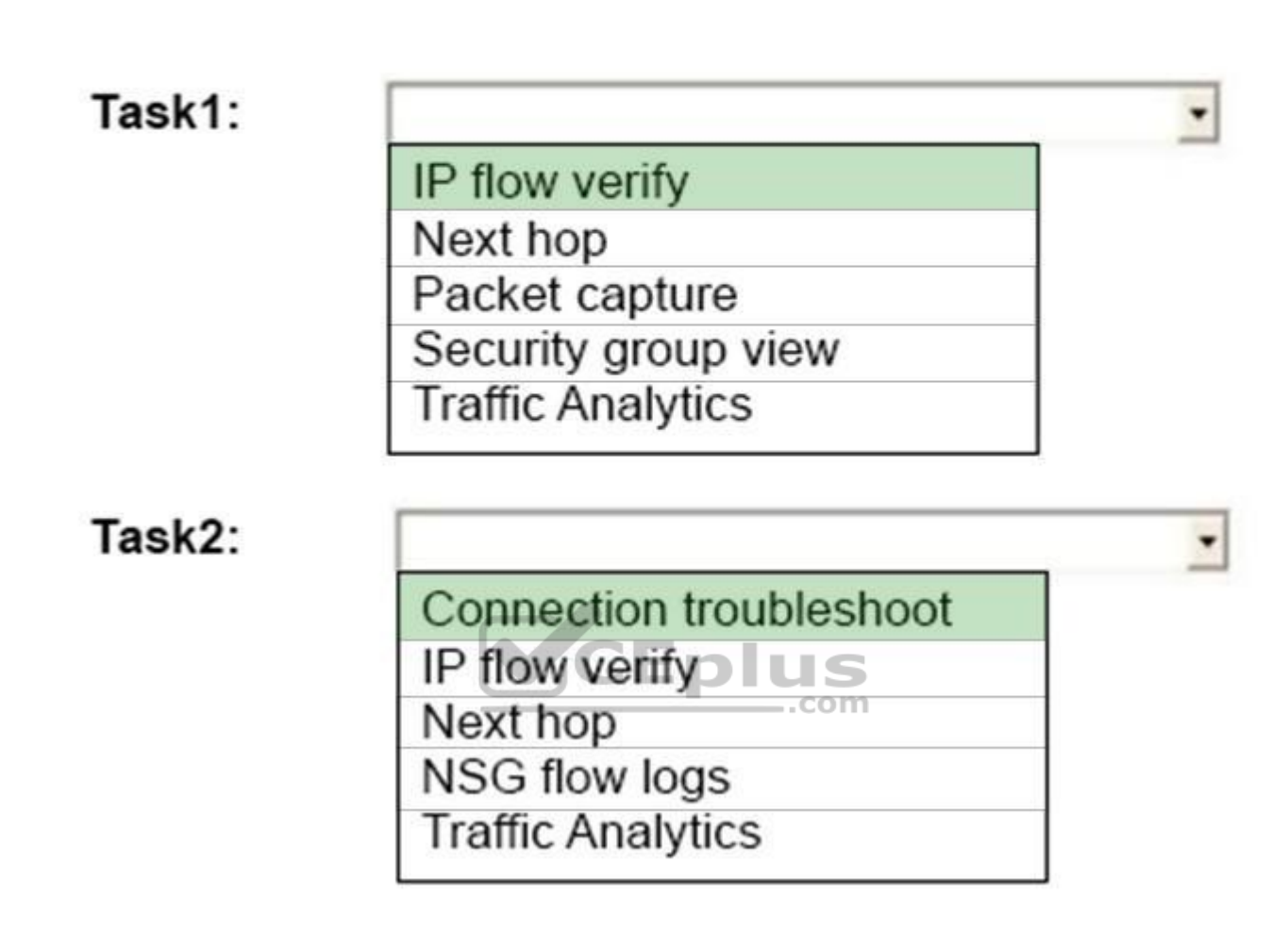

**Section: [none] Explanation**

# **Explanation/Reference:**

Task 1: IP flow verify

IP flow verify checks if a packet is allowed or denied to or from a virtual machine. The information consists of direction, protocol, local IP, remote IP, local port, and remote port. If the packet is denied by a security that denied the packet is returned. While any source or destination IP can be chosen, IP flow verify helps administrators quickly diagnose connectivity issues from or to the internet and from or to the on-premises environm

With the addition of Connection Troubleshoot, Network Watcher will see an incremental increase in its capabilities and ways for you to utilize it in your day to day operations. You can now, for example, check connectivity and destination (VM, URI, FQDN, IP Address).

# Task 2:

References: https://docs.microsoft.com/en-us/azure/network-watcher/network-watcher-ip-flow-verify-overview https://azure.microsoft.com/en-us/blog/network-watcher-connection-troubleshoot-now-generally-available/

# **QUESTION 39**

You are troubleshooting a performance issue for an Azure Application Gateway.

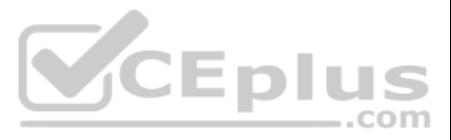

You need to compare the total requests to the failed requests during the past six hours.

What should you use?

- A. Metrics in Application Gateway
- B. Diagnostics logs in Application Gateway
- C. NSG flow logs in Azure Network Watcher
- D. Connection monitor in Azure Network Watcher

**Correct Answer:** A **Section: [none] Explanation**

**Explanation/Reference:**

Explanation:

Application Gateway currently has seven metrics to view performance counters.

Metrics are a feature for certain Azure resources where you can view performance counters in the portal. For Application Gateway, the following metrics are available:

- **Total Requests**
- **Failed Requests**
- **E** Current Connections
- **Healthy Host Count**
- Response Status
- **Throughput**
- **Unhealthy Host count**

You can filter on a per backend pool basis to show healthy/unhealthy hosts in a specific backend pool

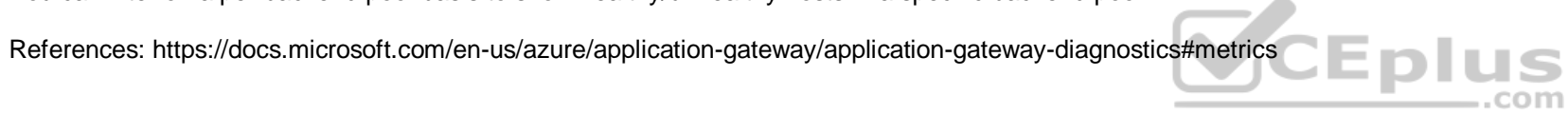

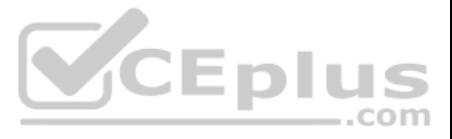